**Auto Multiple Choice**

**Design of MCQ tests with automated correction and grading <http://home.gna.org/auto-qcm/>**

Copyright © 2008-2013 Alexis Bienvenüe

This document can be used according to the terms of the GNU General Public License, version 2 or later.

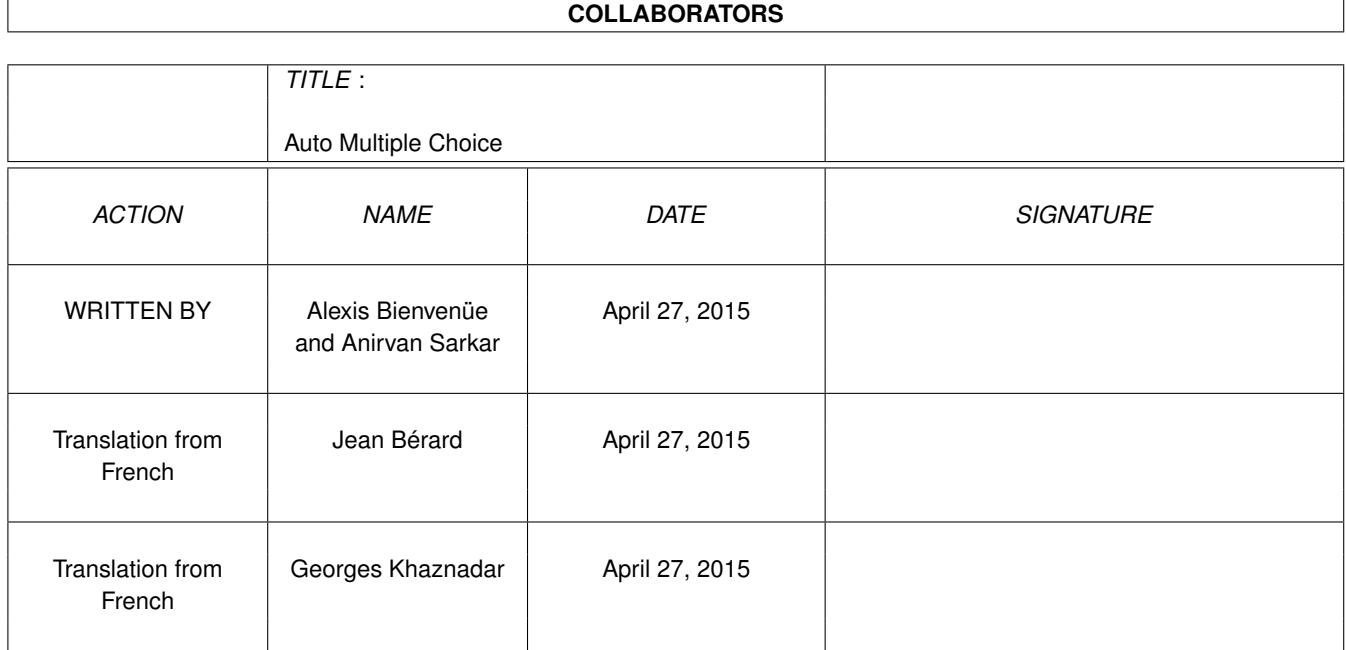

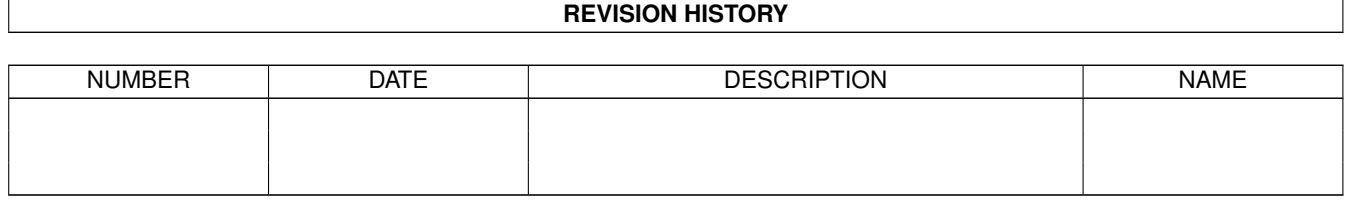

# **Contents**

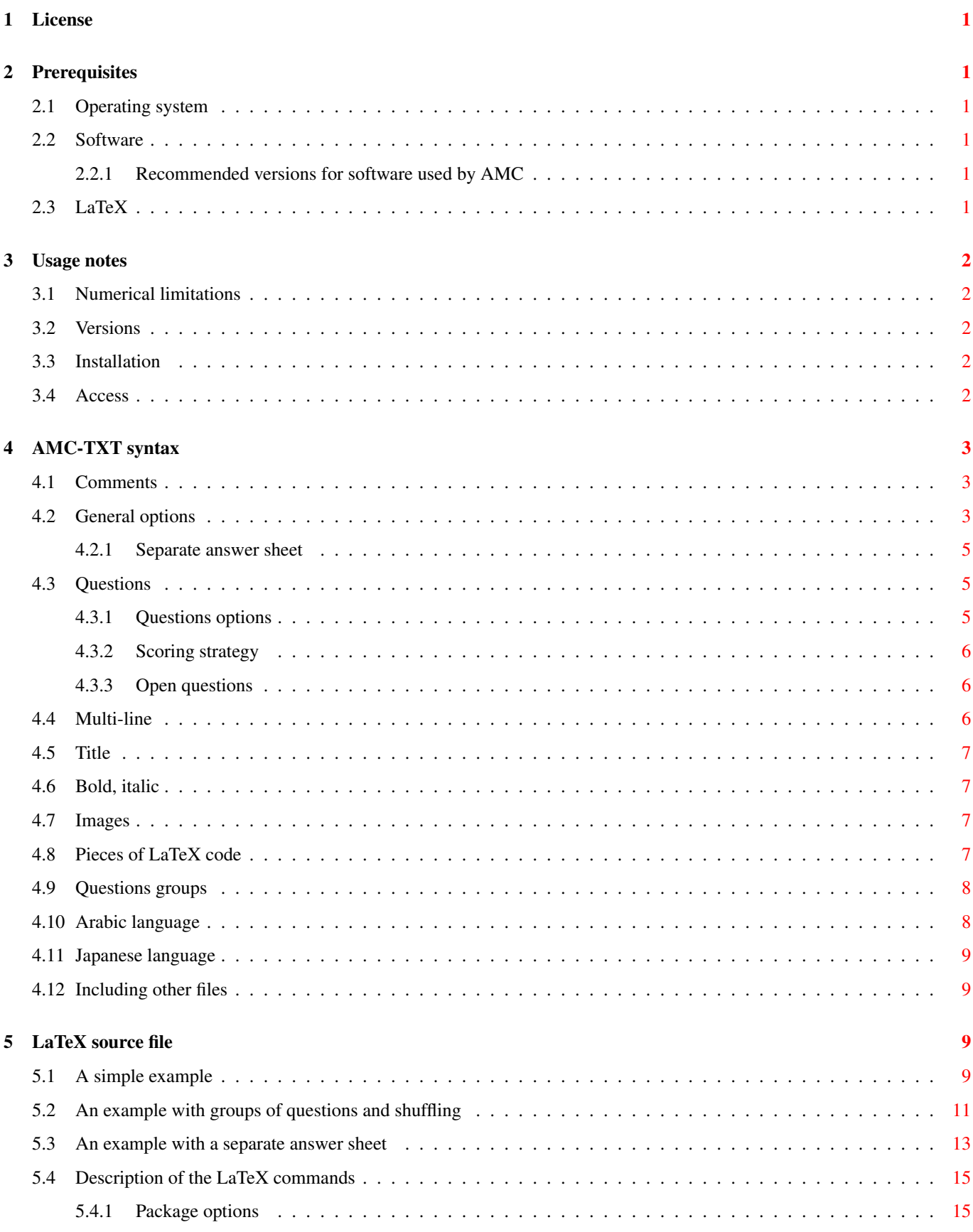

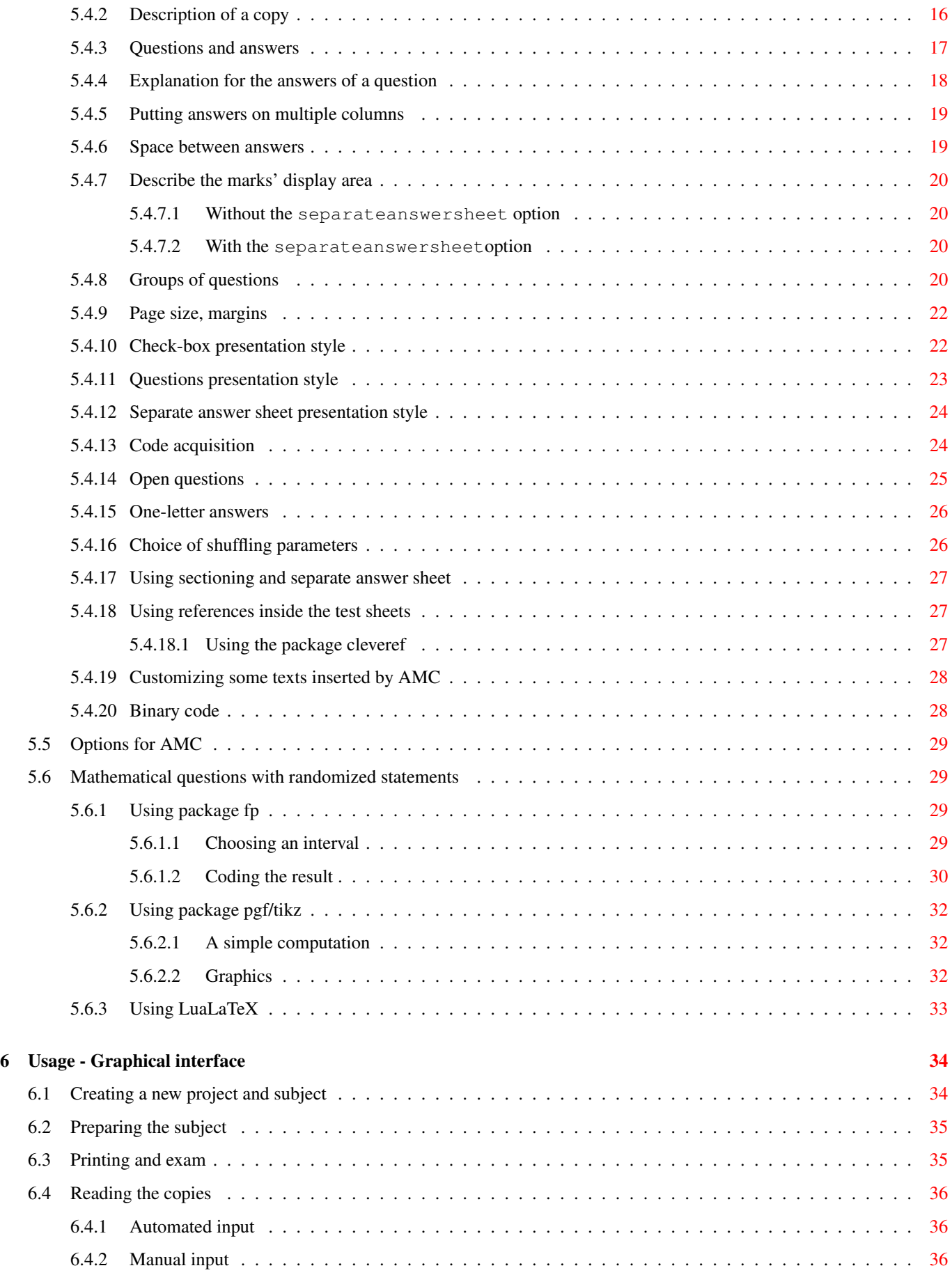

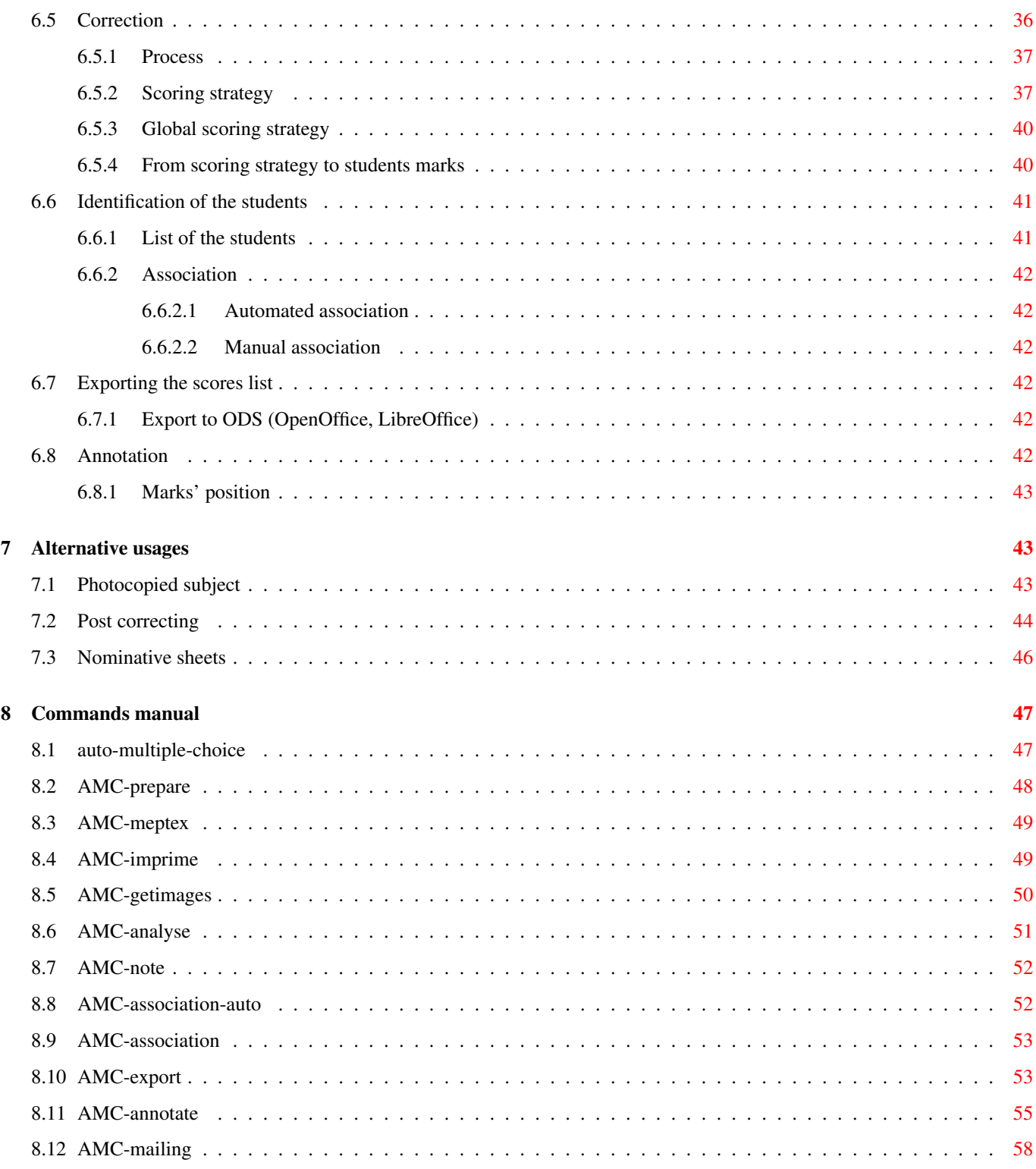

#### Abstract

AMC is a set of utilities allowing the use of MCQ written in plain text or LaTeX, and their automated correction and grading from scans of the answer sheets using Optical Mark Recognition (OMR). This document describes its use (for the version @/PACKAGE\_V\_DEB/@~@/PACKAGE\_V\_VC/@).

The AMC project is hosted by [Gna !](http://gna.org/) : you can find the AMC web-site there [http://home.gna.org/auto-qcm/,](http://home.gna.org/auto-qcm/) and the web-page where the project is hosted there [https://bitbucket.org/auto-multiple-choice/auto-multiple-choice.](https://bitbucket.org/auto-multiple-choice/auto-multiple-choice)

# <span id="page-7-0"></span>**1 License**

Auto Multiple Choice is free software: you can redistribute it and/or modify it under the terms of the GNU General Public License as published by the Free Software Foundation, either version 2 of the License, or (at your option) any later version.

This program is distributed in the hope that it will be useful, but WITHOUT ANY WARRANTY; without even the implied warranty of MERCHANTABILITY or FITNESS FOR A PARTICULAR PURPOSE. See the GNU General Public License for more details. You should have received a copy of the GNU General Public License along with this program. If not, see [http://www.gnu.org/licenses/.](http://www.gnu.org/licenses/)

# <span id="page-7-1"></span>**2 Prerequisites**

# <span id="page-7-2"></span>**2.1 Operating system**

The AMC utilities have been written for Linux. They might be adapted to MAC OS X or Windows without too many difficulties, but I won't do that in the near future. Please contact me if you are interested to do it : I can help you a little, and I will include changes in AMC if necessary.

# <span id="page-7-3"></span>**2.2 Software**

### **Note**

If you install AMC with deb or RPM package (on debian, Ubuntu and derivatives, Mandriva, openSUSE, Fedora), every software used by AMC will be automatically installed.

The main packages/software that are required for the use of AMC are the following:

- LaTeX
- ImageMagick
- Perl, together with Gtk2-Perl and Glade::XML for the graphical user interface

# <span id="page-7-4"></span>**2.2.1 Recommended versions for software used by AMC**

A few bugs in old versions of software used by AMC are particularly detrimental to its operating normally:

- With old versions of Net::CUPS (debian package libnet-cups-perl), the command for printing the test sheets leads to a premature exit from the AMC graphical user interface. This bug is fixed in versions 0.61 and later of Net: : CUPS.
- With old versions of ImageMagick, the merging of corrected answer sheets into a single PDF file per student does not work when answer sheets comprise more than one page. This bug is fixed in versions 6.5.5 ad later of ImageMagick.

# <span id="page-7-5"></span>**2.3 LaTeX**

From version 1.1 of AMC, it is not mandatory anymore to write your questionnaires using LaTeX language (see Section [4](#page-9-0) for a plain text alternative syntax). However, LaTeX is still the native AMC language for questionnaires descriptions, and allows the user to design his questionnaires with tremendous freedom. The templates that are provided should allow those who are not deterred by LaTeX format to quickly start writing their own MCQs.

# <span id="page-8-0"></span>**3 Usage notes**

# <span id="page-8-1"></span>**3.1 Numerical limitations**

In the present version (starting with version 0.156), the maximum number of students per test is limited to 4 095, and the maximum number of pages per test is limited to 63 ( Modifiable default values, see [Binary code\)](#page-34-2).

The maximum number of answers for a given question is limited to 199 (Unmodifiable default value).

LaTeX's own limitations may make compilation impossible, producing e.g. a « No room for a new \toks » error. In that case, try again using the package  $etex$ , thanks to the  $\usepace{letex}$  command.

# <span id="page-8-2"></span>**3.2 Versions**

Even though it should not have too many consequences, it is recommended not to change the program version while working with a given project (between the time when the test sheets are printed and the time when tests are corrected and graded). There are a few modifications which may interfere with AMC operating normally if you apply them while working with a given project:

• If you have compiled and printed with a version of AMC earlier than 0.155, and then handle the project with version 0.156 or later, add the option versionA in the reference to the package automultiplechoice in the LaTeX file. Example:

\usepackage[box,completemulti,versionA]{automultiplechoice}

- From version 0.262 on, the drawing of the checkboxes changed to be slightly larger, which may alter the layout of the test sheets.
- From version 0.267, if you want to produce A4 format test sheets, you have to state it explicitly in the LaTeX file:

```
\documentclass[a4paper]{article}
```
- From version 0.394, if your LaTeX code needs package graphicx, you have to load it explicitly (earlier versions of AMC loaded it).
- The LaTeX command **\AMCcode** was rewritten in version 0.518. It is now more robust and configurable, but you will have to adapt the LaTeX sources you wrote for older versions to keep the same layout.
- From version 1.1.0, all AMC data is stored in SQLite databases instead of lots of XML files. The first time you open a project, old XML files will be converted to the new format.

### <span id="page-8-3"></span>**3.3 Installation**

With debian, Ubuntu, or a derived operating system, you can use the debian official repository and ubuntu AMC repositories. On Mandriva, openSUSE or Fedora, you can use prebuilt RPM packages. The installation procedure is described on the [AMC](http://home.gna.org/auto-qcm/download) [web-site.](http://home.gna.org/auto-qcm/download)

You can also download the source code archive on the project [download space,](http://download.gna.org/auto-qcm/) then use the following commands in a terminal:

```
tar xvzf auto-multiple-choice_xxxx_precomp.tar.gz
cd auto-multiple-choice-xxx
make
sudo make install
```
# <span id="page-8-4"></span>**3.4 Access**

Once the installation is made, the graphical user interface can be launched by choosing Applications  $\rightarrow$  Education  $\rightarrow$  Auto Multiple Choice in the Gnome general menu (or its KDE or other analog), but one can also use the **auto-multiple-choice** command.

# <span id="page-9-0"></span>**4 AMC-TXT syntax**

For users who are not ready to learn LaTeX (if not already familiar with this language), AMC includes a filter to process simple plain text files in a particular format, named AMC-TXT. This section is devoted to detail the syntax of AMC-TXT files. If you prefer use LaTeX to gain a fine-control over your questionnaires, skip to next section.

#### Let us begin with a simple example:

```
# AMC-TXT source file
Title: My first AMC questionnaire
Presentation: Please answer the following questions
the best you can.
* What is the capital city of Cameroon?
+ Yaounde
- Douala
- Kribi
** From the following numbers, which are positive?
- -2+ 2
+ 10
```
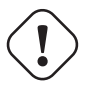

# **Important**

The file that contains your questionnaire must be a plain text file, UTF-8 encoded. This is the default encoding of several text editors, like **gedit**. Don't use a text editor that can format your text with bold, images, and so on, like OpenOffice/LibreOffice, or equivalent: these save your text with a lot of other data, and AMC won't be able to read it.

#### **Note**

The default font that will be used is [libertine,](http://www.linuxlibertine.org/) an open source font that contains characters for a lot of languages. You have to install this font or choose another one (see options below). If you install AMC with a debian/ubuntu package, this font will be install together as a recommended package.

You already understand AMC-TXT structure: some general options first, and then questions.

# <span id="page-9-1"></span>**4.1 Comments**

You can write some comments inside your AMC-TXT source file in lines *beginning* with a `#'. These lines won't be considered by AMC.

### <span id="page-9-2"></span>**4.2 General options**

Here are the options you can use (in any order):

- Lang: use it to specify a language the questionnaire is written in. At present, only DE (German), ES (Spanish), FR (French), IT (Italian), NL (Dutch), NO (Norwegian), PT (portuguese), JA (Japanese, see Section [4.11\)](#page-15-0) and AR (Arabic, see Section [4.10\)](#page-14-1) are supported. Without this option, English will be selected. You can also define the localized string used for another language (see the  $L - xxx$  options).
- PaperSize: Sets the paper size. Possible values are A3, A4, A5, A6, B3, B4, B5, B6, letter, legal, ANSIA, ANSIB, ANSIC, ANSID, ANSIE.
- Title: The exam title, written on top of the sheet.
- **Presentation:** A text that presents the exam (length, rules...).
- ShuffleQuestions: If 1 (default), questions will be shuffled so that their order is different from one sheet to the other. If 0, the questions will always show with the same order as in your file.
- **Code:** Give a positive integer value  $n$  to add boxes so that students will be able to code their student number on their sheets, with  $n$  digits.
- CodeDigitsDirection: Sets the direction for code's digits boxes (either vertical or horizontal). If unset, AMC will choose the direction from the number of digits (horizontal for small number of digits, and vertical for high number of digits).
- **Columns:** Give a positive integer value  $n$  to get a subject with  $n$  columns.
- CompleteMulti: If 1 (default), for multiple questions (those for which zero, one or several answers are correct), an answer "None of these answers are correct" will be added. Without it, it should be impossible to make a difference between "the student didn't answer for this question" and "the student thinks no answer is correct for this question". If you don't want this answer to be added, set this option to 0.
- L-None: Give a string to replace *None of these answers are correct* (see previous option).
- QuestionBlocks: If 1 (default), all questions will be enclosed in a invisible frame that prevents it to be split across several columns or pages. If 0, questions are allowed to be split if necessary: that can save pages at the cost of readability.
- L-Question: Give a translation of *Question* in your questionnaire, if you need.
- L-Name: Give a translation of *Name and surname*, a text written in the box where students are to write their identity.
- L-Student: Small text that asks students to code their student numbers and write their name, when Code option is used.
- TitleWidth: Width of the title zone, when Code: is not used. Default value is .47\linewidth.
- NameFieldWidth: Width of the name field part. Usual LaTeX dimensions can be used. The default value is 5.8cm when Code: is used, and .47\linewidth without Code:.
- NameFieldLines: Number of lines in the name field box. Default is 2 when Code: is used, and 1 otherwise.
- NameFieldLinespace: Line space in the name field box. Defaut value is .5em.
- ManualDuplex: If 1 (this is not the default value), each subject will consist of an even number of pages, so that the user can manually print the PDF subject for all students in one go in duplex mode.
- SingleSided: If 1 (this is not the default value), no blank page will be added between the question and the separate answer sheet, even if the question has an odd number of pages. This mode can be useful when the subjects are printed single-sided, or when it is not necessary to separate question and answer sheet.
- BoxColor: Color of the boxes to be filled by the students. This allows to print the boxes with some color that won't disturb too much the data capture (for example *red*, but some light gray can also be considered). The color has to be given as a valid xcolor color (see xcolor LaTeX package documentation for details), such as *red*, *magenta*, *pink*, *lightgray*, *cyan*, or in the form #RRGGBB, like #FFBEC8 for some light red.
- DefaultScoringS: Default scoring strategy for simple questions (questions for which one and only one answer is correct). See Section [6.5.2](#page-43-1) for details. The default value gives one point for the right answer, and zero for others.
- DefaultScoringM: Default scoring strategy for multiple questions (questions for which there can be zero, one or several correct answers). See Section  $6.5.2$  for details. The default value is haut=2, so that a perfect answer gives 2 points, and each error (ticking a box that should not be ticked, or leaving a box that should be ticked unticked) takes one point off (keeping the score non-negative).
- LaTeX: Set this option to 1 if you want to use LaTeX commands in your texts. This allows for example to insert mathematical formulas, like  $\frac{\gamma}{a+b}$ , If 0 (default), all your texts will be written unmodified.
- LaTeX-Preambule: Give commands you want to be added to the LaTeX preambule (for example \usepackage commands).
- LaTeX-BeginDocument: Give commands to be inserted at the beginning of the LaTeX document environment (for example macro definitions).
- Disable: Gives a comma-separated list of features to disable. Current implemented features are images (see Section [4.7\)](#page-13-2), embf (see Section [4.6\)](#page-13-1) and local\_latex (see Section [4.8\)](#page-13-3).

PackageOptions: Gives some more options to pass to the automultiplechoice LaTeX package (see Section [5.4.1.](#page-21-1))

#### <span id="page-11-0"></span>**4.2.1 Separate answer sheet**

To use separate answer sheets for your questionnaire, consider the following options:

SeparateAnswerSheet: If 1, a separate answer sheet will be added.

AnswerSheetTitle: Title of the answer sheet.

AnswerSheetPresentation: Presentation of the answer sheet. For example, remind the students that the answers are to be given on this sheet *only*.

AnswerSheetColumns: Number of columns for the answer sheet.

AutoMarks: If 1, uses automarks option (see Section [5.4.1\)](#page-21-1).

### <span id="page-11-1"></span>**4.3 Questions**

Simple questions (questions for which one and only one answer is correct) begin with a  $\star$  at the beginning of the line, and multiple questions (questions for which there can be zero, one or several correct answers) begin with a \*\*. Insert then the question itself, and the choices, introduced with  $a +$  for correct ones and with  $a -$  for wrong ones.

#### <span id="page-11-2"></span>**4.3.1 Questions options**

Some options are available for questions. They must be separated by commas and enclosed by square brackets just after the leading  $\star$ 's, as in the following example:

```
*[ordered,horiz,name=sum] How much are
one plus one?
- 0
 - 1
+ 2
```
Available options for questions:

horiz present choices horizontally, not on separated lines.

columns=**n** make n columns for the choices.

ordered don't shuffle the choices, keep the same order as in the description file.

id=xxxx Give a name to the question, so as to locate the corresponding results easily in the exported spreadsheets. This name must contain only simple characters, without accents and LaTeX special characters such as \_,  $\hat{\ }$ ,  $\hat{\ }$ s...

name can also be used instead of id for compatibility with old versions, but you should prefer using id.

indicative don't use this question score to compute the global student's score.

- next Use this option if you want the question to stay next to the previous one, even when using questions shuffling with Shuff leQuestions general option.
- first Use this option to place the question always at the beginning of the group (see Section [4.9\)](#page-14-0).
- last Use this option to place the question always at the end of the group (see Section [4.9\)](#page-14-0).

#### <span id="page-12-0"></span>**4.3.2 Scoring strategy**

You can set the scoring strategy for a particular question or choice enclosing it with braces just after the leading characters  $(*,$  $*\star$ , + or -) and the possible options, as in the following example. See Section [6.5.2](#page-43-1) for details about the scoring strategy syntax.

```
*{b=2,m=-1} What is the capital city of France?
+ Paris
- Lille
- Marseille
- Ouagadougou
-\{-2\} New York
**[ordered,horiz,name=positive]{haut=1} From the following numbers, which are positive?
- -2+ 2
+ 10
```
#### <span id="page-12-1"></span>**4.3.3 Open questions**

You can define open question giving options (see Section  $5.4.14$ ) enclosed with  $\lt$  and  $\gt$ , as in the following example:

```
*<lines=4> Describe the moon.
-[O](0) O
-[P]{1} P
+[V]{2} V
```
You should also consider using the following global options:

L-OpenText: Text used to tell the student to write the answer on the separate answer sheet (if relevant).

L-OpenReserved: Text to be written along the open questions boxes to tell the student not to consider these boxes.

### <span id="page-12-2"></span>**4.4 Multi-line**

You can always continue some text on the next lines (even if some of them are empty), provided that these following lines cannot be considered as the beginning of an option definition, of a question or of a choice. As an example, consider the following question:

```
* How much are 2
 + 2?
- 0+ 4
-10
```
This is a correct AMC-TXT question. However, it won't be treated as you'd like to, because here the second line is not considered as being the following of the first one, but form the first choice of the question!

A similar problem arises from the following AMC-TXT question, where `Gershwin:' is considered as a general option definition...

```
* You all know Georges
 Gershwin: he is a composer.
 When was he born?
+ in 1898
- in 1892
- in 1902
```
This is a correct way to write it:

```
* You all know Georges Gershwin:
 he is a composer.
 When was he born?
+ in 1898
- in 1892
- in 1902
```
Note that line breaks can be inserted leaving an empty line, as:

```
Presentation: Title
Description of the exam.
** Difficult question.
How many stars in the sky?
- one
- two
- ten millions
```
# <span id="page-13-0"></span>**4.5 Title**

To get a title, enclose it between  $[ == and ==].$ 

# <span id="page-13-1"></span>**4.6 Bold, italic**

To get *bold* text, enclose it between  $\lceil x \rceil$  and  $\lceil x \rceil$ . To get *italic* text, enclose it between  $\lceil \arceil$  and  $\lceil \arceil$ .

```
* What is the [*capital city*] of [_France_]?
+ Paris
- Lille
- Marseille
```
# <span id="page-13-2"></span>**4.7 Images**

You can add images in your document using the following syntax:

![height=2cm]images/bird.png!

Here, the image images/bird.png that is located in the project directory will be appended with 2cm height. Options that can be used inside the square brackets are those from the **\includegraphics** LaTeX command ( $width=3cm$  or keepaspectration for example). To get a centered image that is three quarters of the line width, use

```
!{center}[width=.75\linewidth]images/map.pdf!
```
# <span id="page-13-3"></span>**4.8 Pieces of LaTeX code**

You can include some small parts of LaTeX code in your document, including it in double square brackets, as in:

Questions with a [[\multiSymbole{}]] may have zero, one or more right answers.

### <span id="page-14-0"></span>**4.9 Questions groups**

You can group some question so that they stay together even when shuffling, with the following syntax:

```
*( Questions about Martin Luther King.
* When was he born?
- in 1901
+ in 1929
- in 1968
* When did he die?
- in 1945
- in 1515
+ in 1968
- in 1999
* Where was he born?
+ Atlanta
- Memphis
- New York
*) End of questions on Martin Luther King.
```
You can specify some options on groups, like:

\*([shuffle=false,columns=2] Questions about Martin Luther King.

The following options are available:

shuffle=xxx Give true or false to tell if you want to shuffle the questions inside the group. The default value if the global one, from the ShuffleQuestions option.

columns=**n** Number of columns for the group's questions.

group=**nom** Give a name for the group (for internal matter).

**numquestions=** $n$  With this option, only the first n questions of the group will be used. If the questions are shuffled, this allows to get  $n$  questions chosen at random from the group.

#### **Note**

Question with option first or last are not affected (they are always inserted). Moreover, questions stuck together with option next count as one single question.

# <span id="page-14-1"></span>**4.10 Arabic language**

**Warning**

Writing a questionnaire in Arabic is a little special. Use of course option

Lang: AR

You can also consider the following global options:

ArabicFont: This is the font used for Arabic text. Default value is *Rasheeq*, a font from the project [ArabEyes](http://arabeyes.org/) (you can find it on debian/ubuntu in the ttf-arabeyes package).

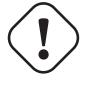

For better working and portability, give an explicit value for L-Name and L-Student options.

#### **Note**

To insert texts with non-Arabic characters, you must turn on LaTeX option and enclose these texts as a **\textLR** LaTeX command argument, as in \textLR{xelatex command}.

### <span id="page-15-0"></span>**4.11 Japanese language**

Japanese language questionnaires can be produced with option

Lang: JA

AMC will make some adjustments on the produced LaTeX source to allow Japanese characters to be included.

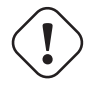

#### **Warning**

In this case, AMC will use **pTex** to process the LaTeX file made from your AMC-TXT source file. AMC needs a *recent* version of **pTex** to work. Versions of pTex from texlive 2009, that can be found on old versions of some linux distributions, are *not* compatible.

### <span id="page-15-1"></span>**4.12 Including other files**

You can include other files with:

IncludeFile: file-to-include.txt

#### **Warning**

Be very careful when including a single file from different projects! Suppose for example that /home/alexis/ questions-a.txt is included from projects A and B. You already processed project A, and you are currently working on project B. You update the scoring strategy of a question in /home/alexis/questions-a.txt, and also add another question. If you need to update the marks in project A with this new scoring strategy, AMC will also see a new question for which no data capture has been made, and this will spoil all your marks in A...

# <span id="page-15-2"></span>**5 LaTeX source file**

This section describes the LaTeX commands that allows you to design your exam answer sheets from a LaTeX source file. If you chose another format for your source file, you can skip this section. The MCQ can be described as a LaTeX file using the automultiplechoice package. You can check the LaTeX file you are designing at any moment by compiling it with the latex command, then visualizing the resulting dvi file.

We start with a few examples giving quick illustrations of how to build LaTeX files for MCQs; the corresponding tex file are available as templates, so that one can create a new MCQ project starting with one of these templates.

### <span id="page-15-5"></span><span id="page-15-4"></span><span id="page-15-3"></span>**5.1 A simple example**

```
1 \documentclass[a4paper]{article}
\overline{2}3 \usepackage[utf8x]{inputenc} \bullet[1]
4 \usepackage[T1]{fontenc}
5
6 \usepackage[box, completemulti]{automultiplechoice} 0[2]
  \begin{document}
```

```
8
9 \onecopy{10}{ 3✈[3]
10
11 %%% beginning of the test sheet header: \bullet[4]
12
13 \noindent{\bf QCM \hfill TEST}
14
15 \vspace*{.5cm}
16 \begin{minipage}{.4\linewidth}
17 \centering\large\bf Test\\ Examination on Jan., 1st, 2008\end{minipage}
\mathsf{18} \namefield{\fbox{ 6[5]
19 \begin{minipage}{.5\linewidth}
20 Firstname and lastname:
21
22 \vspace*{.5cm}\dotfill
23 \vee vspace*{1mm}
24 \end{minipage}
25 \Big\}2627 \begin{center}\em
28 Duration : 10 minutes.
29
30 No documents allowed. The use of electronic calculators is forbidden.
31
32
33 Questions using the sign \multiSymbole{} may have
34 zero, one or several correct answers. Other questions have a single correct answer.
35
36 Negative points may be attributed to \emph{very
37 bad} answers.
38 \end{center}
39 \vspace{1ex}
40
41 %%% end of the header
42
43 \begin{question}{prez} 6[6]
44 Among the following persons, which one has ever been a President of the French Republic?
45 \begin{choices}
46 \correctchoice{René Coty}
47 \wrongchoice{Alain Prost}
48 \wrongchoice{Marcel Proust}
49 \wrongchoice{Claude Monet}
50 \end{choices}
51 \end{question}
52
53 \begin{questionmult}{pref} 0[7]
54 Among the following cities, which ones are French prefectures?
55 \begin{choices}
56 \correctchoice{Poitiers}
57 \wrongchoice{Sainte-Menehould}
58 \correctchoice{Avignon}
59 \end{choices}
60 \end{questionmult}
61
[8]63
64 } 9✈[9]
65
66 \end{document}
```
<span id="page-16-7"></span><span id="page-16-6"></span><span id="page-16-5"></span><span id="page-16-4"></span><span id="page-16-0"></span>A few extra details on this example:

- The packages inputenc and fontenc allow one to use the UTF-8 encoding. You can of course modify them depending on the encoding you want to use.
- <span id="page-17-1"></span>The options used here for the automultiplechoice LaTeX package prevent questions from being split between two pages (box) and to automatically complete any multiple choice question by a standard answer allowing the student to mention that, in her/his opinion, none of the listed answers is correct (completemulti).
- <span id="page-17-2"></span>The **onecopy** command produces as many (distinct) realizations of the MCQ test as desired (here 10). See Section [5.4.2](#page-22-0) for an alternative syntax using an environment.
- <span id="page-17-3"></span>Lines that start here describe the header of the test-sheet.
- <span id="page-17-4"></span>The namefield command specifies where students write their name.
- <span id="page-17-5"></span>The environments question and choices allow one to build a multiple choice question for which there is a single correct answer. A unique identifier for the question has to be specified (here: *prez*).
- <span id="page-17-6"></span>The environments **questionmult** and **choices** allow one to build a multiple choice question that may have zero, one or several correct answers. Student are asked to check all the boxes corresponding to an answer that she/he thinks is correct, or the last box (added automatically thanks to the completemulti option used in the reference to the package in line 6).
- <span id="page-17-7"></span>**8** The clearpage is used to start the next realization of the MCQ test on a new page.
- <span id="page-17-8"></span>This marks the end of the **onecopy** command (started at line 9).

# <span id="page-17-0"></span>**5.2 An example with groups of questions and shuffling**

In this example, we want the order in which questions appear in the MCQ test to be different from one realization of the test to the other, but still keeping together questions dealing with the same subject. To this end, we create two groups of questions, within which questions are shuffled at random.

```
1 \documentclass[a4paper]{article}
2
3 \usepackage[utf8x]{inputenc}
4 \usepackage[T1]{fontenc}
5
6 \usepackage[box,completemulti]{automultiplechoice}
7 \begin{document}
8
9 %%% preparation of the groups
10
11 \setdefaultgroupmode{withoutreplacement}
12
13 \element{geographie}{
14 \begin{question}{Paris}
15 In which continent is Paris?
16 \begin{choices}
17 \correctchoice{Europe}
18 \wrongchoice{Africa}
19 \wrongchoice{Asia}
20 \wrongchoice{planet Mars}
21 \end{choices}
22 \end{question}
23 }
2425 \element{geographie}{
26 \begin{question}{Cameroon}
27 Which is the capital city of Cameroon?
28 \begin{choices}
29 \correctchoice{Yaoundé}
30 \wrongchoice{Douala}
```

```
31 \wrongchoice{Abou-Dabi}
32 \end{choices}
33 \end{question}
34 }
35
36 \element{histoire}{
37 \begin{question}{Marignan}
38 In which year did the battle of Marignan take place?
39 \begin{choiceshoriz}
40 \correctchoice{1515}
41 Wrongchoice{1915}
42 Wrongchoice{1519}
43 \end{choiceshoriz}
44 \end{question}
45 }
46
47 \element{histoire}{
48 \begin{questionmult}{Nantes}
49 What can be said about the \emph{Édit de Nantes}?
50 \begin{choices}
51 \correctchoice{It was signed in 1598}
52 \correctchoice{Il has been revoked by Louis XIV}
53 \wrongchoice{It was signed by Henri II}
54 \end{choices}
55 \end{questionmult}
56 }
57
58 %%% copies
5960 \onecopy{10}{
61
62 %%% beginning of the test sheet header:
63
64 \noindent{\bf QCM \hfill TEST}
65
66 \vspace*{.5cm}
67 \begin{minipage}{.4\linewidth}
68 \centering\large\bf History and geography\\ Examination on Jan. 1st, 2008
69 \end{minipage}
70 \namefield{\fbox{\begin{minipage}{.5\linewidth}
71 Firstname and lastname:
72
73 \vspace*{.5cm}\dotfill
74 \vspace*{1mm}
75 \end{minipage}}}
76
77 %%% end of the header
78
79 \begin{center}
80 \hrule\vspace{2mm}
81 \bf\Large Geography
82 \vspace{1mm}\hrule
83 \end{center}
84
85 \insertgroup{geographie}
86
87 \begin{center}
88 \hrule\vspace{2mm}
89 \bf\Large History
90 \vspace{2mm}\hrule
91 \end{center}
92
```

```
93 \insertgroup{histoire}
94
95 \clearpage
96
97 }
98
   \end{document}
```
### <span id="page-19-0"></span>**5.3 An example with a separate answer sheet**

<span id="page-19-1"></span>In this example, one wants the check-boxes to be put together in a separate sheet. This makes cheating more difficult, and, more importantly, it is enough to scan a single sheet per student, which makes things easier if one has to do a manual scan. In this example, the number of questions is limited: they fit into a single page, so that such a layout would not be really useful in this particular case. It is up to you to modify this example in order to use this layout with a large number of questions!

```
1 \documentclass[a4paper]{article}
2
3 \usepackage[utf8x]{inputenc}
4 \usepackage[T1]{fontenc}
5
6 \usepackage[box,completemulti,separateanswersheet]{automultiplechoice} \bullet[1]
7 \begin{document}
8
9 \AMCrandomseed{1237893}
10
11 \def\AMCformQuestion#1{\vspace{\AMCformVSpace}\par {\sc Question #1:} } 2[2]</sup>
12
13 \setdefaultgroupmode{withoutreplacement}
14
15 \element{general}{
16 \begin{question}{prez}
17 Among the following persons, which one has ever been a President of the French Republic \leftrightarrow?
18 \begin{choices}
19 \correctchoice{René Coty}
20 \wrongchoice{Alain Prost}
21 \wrongchoice{Marcel Proust}
22 \wrongchoice{Claude Monet}
23 \end{choices}
24 \end{question}
25 }
26
27 \element{general}{
28 \begin{questionmult}{pref}
29 Among the following cities, which ones are French prefectures?
30 \begin{choices}
31 \correctchoice{Poitiers}
32 \wrongchoice{Sainte-Menehould}
33 \correctchoice{Avignon}
34 \end{choices}
35 \end{questionmult}
36 }
37
38 \element{general}{
39 \begin{question}{nb-ue}
40 How many different states were members of the European Union in Jan. 2009?
41 \begin{choiceshoriz}[o]
42 \wrongchoice{15}
43 \wrongchoice {21}
44 \wrongchoice{25}
```

```
45 \correctchoice{27}
46 \wrongchoice{31}
47 \end{choiceshoriz}
48 \end{question}
49 }
50
51 \onecopy{5}{
5253 %%% beginning of the test sheet header:
54
55 \noindent{\bf QCM \hfill TEST}
56
57 \vspace*{.5cm}
58 \begin{minipage}{.4\linewidth}
59 \centering\large\bf Test\\ Examination on Jan. 1st, 2008
60 \end{minipage}
61
62 \begin{center}\em
63 Durée : 10 minutes.
64
65 No documents allowed. The use of electronic calculators is forbidden.
66
67 Questions using the sign \multiSymbole{} may have
68 zero, one or several correct answers. Other questions have a single correct answer.
69
70 Negative points may be attributed to \emph{very
71 bad} answers.
72
73 \end{center}
74 \vspace{1ex}
75
76 %%% end of the header
77
78 \insertgroup{general}
79
80 \AMCcleardoublepage 6[3]
81
82 \AMCformBegin 0[4]
83
84 %%% beginning of the answer sheet header
85
86 {\large\bf Answer sheet:}
87 \hfill \namefield{\fbox{ 6[5]
88 \begin{minipage}{.5\linewidth}
89 Firstname and lastname:
90
91 \vspace*{.5cm}\dotfill
92 \vee vspace \times { 1mm }
93 \end{minipage}
94 }}
95
96 \begin{center}
97 \bf\em Answers must be given exclusively on this sheet:
98 answers given on the other sheets will be ignored.
99 \end{center}
100
101 %%% end of the answer sheet header
102
103 \AMCform 6[6]
104
105 \clearpage
106
```
#### <sup>107</sup> } 108

```
109 \end{document}
```
The following remarks should make the above example clearer :

- <span id="page-21-2"></span>The separateanswersheet option is what allows us to do what we wanted.
- <span id="page-21-3"></span>**2** One can re-define in this manner the way the questions are identified on the answer sheet (this line is optional).
- <span id="page-21-4"></span>**3** This page break is put before the special page where the check-boxes are put together. If one does recto-verso printing, it is preferable to use **\AMCcleardoublepage** so that this page is printed apart from the others. In the case of recto printing, one can simply use \clearpage.
- <span id="page-21-5"></span>This command marks the beginning of the answer sheet part. Its use is necessary for the appropriate treatment of the questions which appear only in that part, e.g. those generated by AMCcode.
- <span id="page-21-6"></span>Students should normally write their name on the answer sheet!
- <span id="page-21-7"></span>The LaTeX command **AMCform** writes all the check-boxes.

#### **Warning**

When one uses a separate answer sheet, letters (or digits, if one uses the option digits, see Section [5.4.1\)](#page-21-1) are written in the check-boxes. To achieve a correct detection of the checked boxes, one has to ask students to completely fill the relevant boxes (checking by simply drawing a cross would not suffice). One also has to tune the gray level threshold (defining the proportion of black dots in a box above which that box is considered to be checked) to a value of order 0.5.

# <span id="page-21-0"></span>**5.4 Description of the LaTeX commands**

### <span id="page-21-1"></span>**5.4.1 Package options**

<span id="page-21-8"></span>To use the automultiplechoice package, one uses the line

```
\usepackage[...]{automultiplechoice}
```
where the dots are replaced by a list of options separated by commas. Here are the available options:

- lang=XX: sets the subject language to XX. At present, only DE (German), ES (Spanish), FR (French), IT (Italian), JA (Japanese) and NL (Dutch) are available. Several strings added by automultiplechoice will be translated, such as "None of these answers are correct", see option completemulti.
- box: puts every question in a block, so that it cannot be split by a page break.

#### **Note**

You may occasionally cancel this option for each question with the command **\AMCnobloc**.

```
{\AMCnobloc%
  \begin{question}{nb-ue}
    How many different states were members of the European Union in Jan. 2009?
    \begin{choiceshoriz}[o]
      \wrongchoice{15}
      \wrongchoice{21}
      \wrongchoice{25}
      \correctchoice{27}
      \wrongchoice{31}
    \end{choiceshoriz}
  \end{question}
}%
```
- completemulti: automatically adds a "None of these answers are correct" choice at the end of each multiple question. Thus, for these questions, a distinction can be made between no answer and the answer consisting in treating none of the listed answers as correct. This behavior can be forced or canceled for a particular question using one of the commands \AMCcompleteMulti or \AMCnoCompleteMulti inside the corresponding questionmult environment.
- noshuffle: stops the automatic shuffling of the answers for every question
- answers: produces the corrected version of the MCQ test, not the test sheet itself.
- indivanswers : produces the corrected version of each MCQ test. So useful with randomized numbers.
- separateanswersheet: requires that all check-boxes be put together at the end of the test sheet (usually, this option is used when one wants to have only one sheet to scan per student - see the example in Section [5.3\)](#page-19-0).
- digits: if one uses the separateanswersheet option, the digits option requires the question to be identified with digits rather than with letters (which corresponds to the default setting). With this option, one has to take care that the number of answers does not exceed 9.
- outsidebox: when using separateanswersheet, this option asks to print letters (or digits) outside the boxes on the answer sheet.
- insidebox: when not using separateanswersheet, this options asks to print letters (or digits) inside the boxes to be filled by the students.
- catalog: use this option to make a catalog of your questions to be used to compose future exams. No need to use **\onecopy** with this layout.
- postcorrect: use this option if you want to give the correct answers after scans analysis, from a teacher completed answer sheet - see Section [7.2](#page-50-0) for details.
- automarks: in separateanswersheet mode, use this option if you want to cancel marks printing on the subject pages. They will only be print on the answer sheet pages. To change the way pages numbers are print on the subject pages, redefine the \AMCsubjectPageTag command:

```
\renewcommand\AMCsubjectPageTag{%
  \fbox{\texttt{\the\AMCid@etud:\thepage}}%
}
```
# **Warning**

Only use automarks option if no data are to be collected on the subjects pages, as AMC won't be able to process these pages.

### <span id="page-22-0"></span>**5.4.2 Description of a copy**

The LaTeX source code describing the content of the test sheet has to be included in a call to the command **\onecopy**, the first argument being the number of distinct realizations to be produced, and the second argument being the code used to generate a realization.

\onecopy{50}{ ... }

If you have downloaded the LaTeX package environ *before* automultiplechoice, an alternative syntax is available, using the examcopy environment, where the number of realizations is an option (default is 5).

```
\begin{examcopy}[50]
...
\end{examcopy}
```
#### **Note**

The environ package is not available in the TeX Live 2007 distribution, which is still used in Ubuntu distributions up to version 9.10 (Karmic Koala).

#### <span id="page-23-0"></span>**5.4.3 Questions and answers**

<span id="page-23-1"></span>For simple questions (a single correct answer), one uses the following model:

```
\begin{question}{identifier}
  Here is the question...
  \begin{choices}
    \correctchoice{The correct answer}
    \wrongchoice{A wrong answer}
    \wrongchoice{Another wrong answer}
  \end{choices}
\end{question}
```
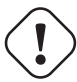

#### **Important**

One must use a different identifier for every question. An identifier can be made of digits, letters, and simple characters (but do not use e.g. underscores, braces or brackets, that have a special meaning in LaTeX files). Don't end your question identifier with an integer enclosed in square brackets, as this syntax is reserved to codes input.

#### **Note**

The maximum number of answers for a given question is limited to 199.

To keep the original order of the answers and prevent shuffling for this specific question, one can use the o option of the choices environment, replacing line 3 by the following:

```
\begin{choices}[o]
```
To put the answers on two columns, one can use the multicol package: load it in the preamble (just after the reference to the package automultiplechoice for instance) with

```
\usepackage{multicol}
```
and include the choices environment inside a multicols environment in the following manner:

```
\begin{multicols}{2}
  \begin{choices}
    \correctchoice{The correct answer}
    \wrongchoice{A wrong answer}
    \wrongchoice{Another wrong answer}
 \end{choices}
\end{multicols}
```
For even shorter answers, one can require questions to be printed following one another, using the choiceshoriz environment instead of choices.

Multiple questions (those for which no, one, or several answers can be correct) use the questionmult environment instead of question.

When the answer to the question is not supposed to be taken into account in the grading, one uses the  $\Q$ uestionIndicative command, as in the following example:

```
\begin{question}{difficulty}\QuestionIndicative
  \scoring{auto=0,v=-1,e=-2}
 Did you find this class easy or difficult? Please answer on a scale from 0 (very \leftrightarrowdifficult) to 5
(very easy).
  \begin{choiceshoriz}[o]
    \correctchoice{0}
    \correctchoice{1}
    \correctchoice{2}
    \correctchoice{3}
    \correctchoice{4}
    \correctchoice{5}
  \end{choiceshoriz}
\end{question}
```
#### <span id="page-24-0"></span>**5.4.4 Explanation for the answers of a question**

To provide explanation for the answers of a question, one can use the **\explain** command. The explanations are optional and are only displayed in the Solution and Catalog file.

Here is a simple example:

```
\begin{question}{explanation}
  Which has the highest elevation among the following?
  \begin{choices}
      \correctchoice{Sagarmatha}
      \wrongchoice{K2}
      \wrongchoice{Mont Blanc}
      \wrongchoice{Aconcagua}
  \end{choices}
  \explain{Sagarmatha which literally means 'Head of sky' is the native name of
           Mount Everest, the highest mountain in the world.}
\end{question}
```
#### **Note**

\begin{question}{odd}

The **explain** command can be used inside question like environments only. This includes question, questionmult and questionmultx environments.

By default this command prints *Explanation:* before each explanations. This behavior can be changed using the \AMCtext command (see section Section [5.4.19\)](#page-34-0).

If you want to change this default behavior only for some questions and not for all just use the \AMCtext command before the \explain command as in the following example:

```
\begin{question}{elevation}
  Which has the highest elevation among the following?
  \begin{choices}
      \correctchoice{Sagarmatha}
      \wrongchoice{K2}
      \wrongchoice{Mont Blanc}
      \wrongchoice{Aconcagua}
  \end{choices}
  \explain{Sagarmatha which literally means 'Head of sky' is the native name of
         Mount Everest, the highest mountain in the world.}
\end{question}
```

```
Pick the odd one out.
  \begin{choices}
      \correctchoice{Kilimanjaro}
      \wrongchoice{Himalayas}
      \wrongchoice{Alps}
      \wrongchoice{Andes}
  \end{choices}
  \AMCtext{explain}{\textit{\textbf{Reason: }}}
  \explain{Kilimanjaro is a mountain while the rest are mountain ranges.}
\end{question}
\begin{questionmultx}{himalaya}
  Among the following which is in the Himalayas?
  \begin{choices}
      \correctchoice{Mount Everest}
      \correctchoice{K2}
      \wrongchoice{Mont Blanc}
      \wrongchoice{Aconcagua}
  \end{choices}
  \explain{Aconcagua is located in the Andes mountain range while Mont Blanc
                 is located in the Alps.}
\end{questionmultx}
```
This will now print *Explanation:* before the explanations of first and third question but *Reason:* before the explanation of second question.

#### <span id="page-25-0"></span>**5.4.5 Putting answers on multiple columns**

To put answers on several columns (and thus save space), one can embed the choices environment in a multicols environment, using the LaTeX package multicol.

If, moreover, the answers do not fit into a single line, an answer might be split over several columns, which might be a little puzzling for the reader. The **\AMCBoxedAnswers** command was defined in order to prevent this phenomenon, by embedding each answer into a box. Here is an example of use:

```
\begin{question}{two columns}
  What is a bird ?
  \begin{multicols}{2}\AMCBoxedAnswers
    \begin{choices}
      \correctchoice{It is an animal with wings, laying eggs. There are birds with all \leftrightarrowsorts of colors.}
      \wedgewrongchoice{It is a large piece of furniture, made of wood, and used most of the \leftrightarrowtime to store
      household linen}
      \wrongchoice{It is a steam machine devised to seal cans at high speed.}
    \end{choices}
  \end{multicols}
\end{question}
```
Let us note that it is also possible to parameterize the vertical space between two answer blocks, thanks to the dimension AMCinterBrep:

\AMCinterBrep=.5ex

#### <span id="page-25-1"></span>**5.4.6 Space between answers**

Let us note that it is also possible to parameterize the vertical space between many answer blocks, thanks to the dimension AMCinterIrep:

\AMCinterIrep=.75ex

#### <span id="page-26-0"></span>**5.4.7 Describe the marks' display area**

<span id="page-26-4"></span>You may add an additional option of marking area (see [Marks' position\)](#page-49-3).

#### <span id="page-26-1"></span>**5.4.7.1 Without the separateanswersheet option**

Type this command after \begin{document} and before the command \onecopy :

\AMCsetScoreZone{width=1.5em,height=1.5ex,depth=.5ex,position=margins}

The variables  $width, height, depth$  describe the dimensions of the box marking and its location on the sheet.

The *position* value may be equal to : none, question, margin, margins.

#### <span id="page-26-2"></span>**5.4.7.2 With the separateanswersheetoption**

Type this command after \begin{document} and before the command \onecopy :

\AMCsetScoreZoneAnswerSheet{width=1.5em,height=1.5ex,depth=.5ex,position=question}

The variables  $width, height, depth$  describe the dimensions of the box marking and its location on the sheet.

The *position* value may be equal to : none, question, margin, margins.

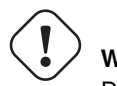

**Warning** Don't type one of those commands *after* printing.

#### <span id="page-26-3"></span>**5.4.8 Groups of questions**

Putting questions into groups allows one to shuffle questions inside these groups, in a different way for each realization of the test. Every group of questions must have a name formed solely with plain letters.

One can put questions in a group one by one, as in the following example.

```
\element{mygroup}{
  \begin{question}{easy}
   So, how much is one plus one?
    \begin{choiceshoriz}
      \correctchoice{two}
      \wrongchoice{zero}
      \wrongchoice{three}
    \end{choiceshoriz}
  \end{question}
}
```
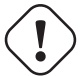

#### **Important**

The formation of the group, using the **element** commands, must be made only once: thus, these commands have to be used *before* the **onecopy** command, which repeats some actions for every realization.

Finally, the group content can be output to the test sheet using command insertgroup, as in

\insertgroup{mygroup}

Group insertion can be controlled by the group mode, that can be set by the **setgroupmode** command (called after group creation, once for all, before onecopy):

\setgroupmode{mygroup}{XXX}

where XXX can be one of the following:

fixed with this mode, group's elements are taken from the beginnig at each insertion.

cyclic the elements will be taken from the group following the last call group's use, recycling if necessary.

with replacement the same as  $fixed$ , but the group is shuffled before each use.

without replacement like cyclic, adding some shuffling when comming back to the beginning of the group.

Note that a default group mode can be set for all groups that will be created next (a group is created at the first **element** call), using the command

\setdefaultgroupmode{XXX}

Without any mode definition, the fixed mode is used.

Once a group is formed, it is possible to shuffle questions inside this group using the shufflegroup command. For instance

\shufflegroup{mygroup}

However, the command **shufflegroup** can always be replaced by a proper use of group modes.

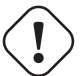

### **Warning**

Delete the command **\shufflegroup** if you rerun created tests with a AMC version lower to 1.2.2014.111201 and if you change the default mode (fixed).

Groups of questions can be manipulated more precisely thanks to the following commands:

- \insertgroup [n]  ${myqroup}$  (using optional parameter n) only inserts the n first elements from the group.
- \cleargroup{mygroup} clears all group content.
- \copygroup{groupA}{groupB} copies all the elements from group groupA to the end of group groupB. With an optional argument n, only the n first elements will be copied:  $\c{opyqroup[n]}{qroupB}$ .

With these commands, you can for example make a exam taking 4 questions from group GA at random, 5 questions from group GB at random, and all the questions from group GO, shuffling all these questions, with the following code (to be used inside the argument of the command onecopy, and supposing that the group mode of groups GA, GB and all is withoutreplacement or withreplacement):

```
\cleargroup{all}
\copygroup[4]{GA}{all}
\copygroup[5]{GB}{all}
\copygroup{GO}{all}
\insertgroup{all}
```
#### <span id="page-28-0"></span>**5.4.9 Page size, margins**

The automultiplechoice LaTeX package uses geometry to set the margins and page layout. You can overwrite its settings using the \geometry command just before the \begin{document} - see the geometry package documentation for details. The values initially set by AMC are:

\geometry{hmargin=3cm,headheight=2cm,headsep=.3cm,footskip=1cm,top=3.5cm,bottom=2.5cm}

When reducing the margins to gain some space, keep in mind that:

- The four corner marks must be printed entirely (they could disappear due to the printer margins).
- The four corner marks must be entirely visible on the scans (if they are too close from the border and the paper moved a little or turned a little during scanning, this could not be the case).

It is also possible to set the paper size as an option to add to the list given as argument to the **\geometry** command. Available values include a4paper, a5paper, a6paper, b4paper, b5paper, ansibpaper, ansicpaper, ansidpaper, let terpaper, executivepaper, legalpaper.

For small paper sizes, it may also be interesting to change the position of the human readable sheet IDs (like  $+1/1/53+$ ) in the header. This can be done using the \AMCidsPosition command, in the form

\AMCidsPosition{pos=p,width=w,height=h}

where p can be none, top or side, and the dimensions w and h refers to the (invisible) box containing the ID. The default values are

```
\AMCidsPosition{pos=side,width=4cm,height=3ex}
```
Let us end with an example for A5 paper sheets:

```
\geometry{a5paper,hmargin=1.6cm,top=2.5cm}
\AMCidsPosition{pos=top}
```
#### <span id="page-28-1"></span>**5.4.10 Check-box presentation style**

The \AMCboxDimensions command allows one to modify one or several dimensions of the check-boxes.

- shape is the shape of the boxes. Use the value square to get squares or rectangles, and  $\alpha$  and to get circles or ovals. Note that the LaTeX package tikz must be loaded for oval to work.
- width is the width of the box;
- height is the height of the box;
- size is the size (width and height) of the box;
- rule is the thickness of the boundary of the box;
- down controls by how much boxes are pushed down.

To obtain smaller boxes, one can e.g. use the command

```
\AMCboxDimensions{size=1.7ex,down=.2ex}
```
When using separateanswersheet package option, you can also customize the boxes labeling. The default behavior is to use uppercase alphabetical labeling, or arabic numbering if the digits package option is used. To use your own labeling, one has to redefine the **\AMCchoiceLabel** command which takes as argument the name of the counter used to number the choices. For example, the following code will ask for lowercase letters to label the boxes:

\def\AMCchoiceLabel#1{\alph{#1}}

As an other example, when using arabxetex package, the following code may be useful:

```
\def\AMCchoiceLabel#1{\textLR{\Alph{#1}}}
```
One can also change the style of the boxes labels redefining the \AMCchoiceLabelFormat command, as in the following example (here we need bold labels):

```
\def\AMCchoiceLabelFormat#1{\textbf{#1}}
```
One can also change the style of the outside labels redefining the **\AMCoutsideLabelFormat** command, as in the following example (here we need bold labels):

```
\def\AMCoutsideLabelFormat#1{\textbf{#1}}
```
Also note that the color of the boxes to be ticked by the students can be set using

\AMCboxColor{red}

replacing red by the desired color (that must be recognized by the xcolor package). For example, you can get a light green with

```
\definecolor{amcboxcolor}{rgb}{0.67,0.88,0.5}
\AMCboxColor{amcboxcolor}
```
#### <span id="page-29-0"></span>**5.4.11 Questions presentation style**

The way each question is presented can be modified by redefining the LaTeX command **AMCbeginQuestion**, whose default definition is the following:

\def\AMCbeginQuestion#1#2{\par\noindent{\bf Question #1} #2\hspace\*{1em}}

The first parameter transmitted to this command is the number of the question to be displayed. The second parameter contains  $\setminus$ multiSymbole in the case of a multiple question, and is void in all other cases. The \multiSymbole command too can be modified: its goal is to distinguish multiple questions from the others. By default, it displays a club.

```
\def\multiSymbole{$\clubsuit$}
```
Finally, one can modify the number of the next question with the \AMCnumero command. At the beginning of each realization of the test, a call to

\AMCnumero{1}

is performed, but this command can be used at any place.

#### **Note**

Each question must have a number, even it is not displayed, to make sure of package cleveref's compatibility. Type **\AMCquestionNumberfalse** command just after **\AMCbeginQuestion** to have following numbers or use the above command.

The display of answers can be modified in the same fashion, if one uses the choicescustom environment instead of choices or choiceshoriz, redefining the three following LaTeX macros:

```
\def\AMCbeginAnswer{}
\def\AMCendAnswer{}
\def\AMCanswer#1#2{#1 #2}
```
One can also change spacing redefining the following dimensions (here are the default values):

\AMCinterIrep=0pt \AMCinterBrep=.5ex \AMCinterIquest=0pt \AMCinterBquest=3ex

These dimensions are the vertical space between questions (quest) or answers (rep), in boxed mode (B, with  $\mathbf{AMCBoxedAn}$ swers or box package option) or standard mode  $(I)$ .

#### <span id="page-30-0"></span>**5.4.12 Separate answer sheet presentation style**

It is also possible to modify the layout of the separate answer sheet produced with the separateanswersheet option (see section Section [5.3\)](#page-19-0).

1. If one only wants to modify the horizontal spacing between two check-boxes or the vertical spacing between two questions, one just has to redefine the following dimensions:

```
\AMCformHSpace=.3em
\AMCformVSpace=1.2ex
```
2. For a deeper modification of the display settings, one can also redefine the commands that are used at the beginning of each question and for each answer (here follows the default definitions):

```
\def\AMCformQuestion#1{\vspace{\AMCformVSpace}\par{\bf Question #1:}}
\def\AMCformAnswer#1{\hspace{\AMCformHSpace} #1}
```
These definitions have to be inserted just after \begin{document} in the LaTeX file.

#### <span id="page-30-1"></span>**5.4.13 Code acquisition**

Code acquisition can be easily performed thanks to the LaTeX command AMCcode, for instance to allow each student to enter her/his student number by herself/himself on the answer sheet. The two arguments of this command are : a unique question identifier, and the number of digits necessary for the code value produced par AMCcode. One can use the following header for instance :

```
{\setlength{\parindent}{0pt}\hspace*{\fill}\AMCcode{etu}{8}\hspace*{\fill}
\begin{minipage}[b]{6.5cm}
$\longleftarrow{}$\hspace{0pt plus 1cm} please encode your student number below,
and write your first and last names below.
\vspace{3ex}
\hfill\namefield{\fbox{
    \begin{minipage}{.9\linewidth}
      Firstname and lastname:
      \vspace*{.5cm}\dotfill
      \vspace*{.5cm}\dotfill
      \vspace*{1mm}
    \end{minipage}
  }}\hfill\vspace{5ex}\end{minipage}\hspace*{\fill}
}
```
If the separateanswersheet option is used, the **AMCcode** command has to be placed after the **AMCformBegin** command.

Note that the codes rendering from **\AMCcode** can be adapted modifying the lengths **\AMCcodeHspace**, **\AMCcodeVspace** and \AMCcodeBoxSep, representing the horizontal and vertical amount of space between boxes, and the amount of space between boxes and labels (when the labels are written outside the boxes). Default values are set with the following commands:

\AMCcodeHspace=.5em \AMCcodeVspace=.5em \AMCcodeBoxSep=.1em

Note that an horizontal version **AMCcodeH** is also available, specially for the case of small number of digits.

#### <span id="page-31-0"></span>**5.4.14 Open questions**

One can sometimes require some open questions to be added to the subject. One way to do so is to reserve boxes use to the teacher for these questions. After the exam, the teacher reads the completed answer sheets and tick the boxes according to the answers written by the students for open questions. He will then scan the sheets and let AMC correct the multiple choice questions and integrate the open questions scores into the marks.

```
\begin{question}{open}
  Define \emph{inflation}.
  \Lambda(0) \AMCOpen{lines=5}{\wrongchoice[W]{w}\scoring{0}\wrongchoice[P]{p}\scoring{1}\ ←
      correctchoice[C]{c}\scoring{2}}
\end{question}
```
In this example, the teacher will get three boxes. If the first (labeled W for wrong) is ticked, the student will get 0 points. If the second (labeled P for partial) is ticked, the student will get 1 point. If the third (labeled C for correct) is ticked, the student will get 2 points.

The first argument to **AMCOpen** is a comma separated list of options. The available options are:

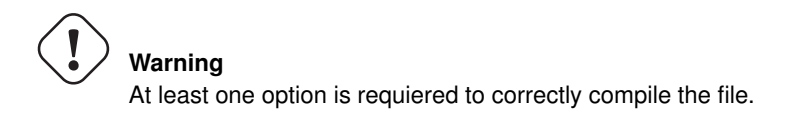

lineup=**bool** if true, the answering area and the scoring boxes will be on the same line. If false (this is default), the answering area is enclosed in a frame and placed below the scoring boxes.

**lines=num** sets the number of lines for the answer. Default value is 1.

**lineheight=dim** sets the height of each line. Default value is 1cm.

**dots=bool** if true (Default), each line will be realized by a line of dots.

contentcommand=**cmdname** Use this option if you want to customize the content of the answer area. You will have to define a \**cmdname** command that has to produce the content.

hspace=**dim** sets the space between boxes in the marking area.

**backgroundcol=color** sets the background color of the marking area.

foregroundcol=**color** sets the foreground color of the marking area.

scan=**bool** if false, the boxes are not scanned (this can be useful if you plan to use manual data capture only to mark this question, and don't want to take into account the students drawings on the boxes). Defaults to true.

**annotate=bool** if false (default value), the boxes from this question won't be annotated when annotating the answer sheets (only the score will be written).

question=**text** sets a short text that helps the examiner to identify the question. This text will be written before the scoring boxes, only if a separate answer sheet is used.

The question's identifier will be displayed if you type question in the options list.

answer=**text** sets a short text that will be written in the answering area for corrected answer sheets.

width=dim sets the width of the frame enclosing the answering area when lineup=false. Default value is .95\linewi dt.h.

framerule= $dim$  sets the line width for the frame enclosing the answering area.

framerulecol=color sets the frame color for the answering area.

boxmargin=**dim** sets the margin around the scoring boxes.

**boxframerule=dim** sets the line width for the frame around the scoring boxes.

**boxframerulecol=color** sets the color of the frame around the scoring boxes.

You can set other default values (for the whole exam) for all these parameters using the command **\AMCopenOpts**, like

\AMCopenOpts{boxframerule=2pt,boxframerulecol=red}

Moreover, a little text can be written in the marking area to tell the students not to tick these boxes, redefining the **\AMCotex**tReserved command, as:

\def\AMCotextReserved{\emph{Reserved}}

When using separate answer sheets, the text added to each open question can also be defined, as:

\def\AMCotextGoto{\par{\bf\emph{Please write the answer on the separate answer sheet.}}}

#### <span id="page-32-0"></span>**5.4.15 One-letter answers**

Sometimes this is not necessary to write some long text to describe answers, and one letter or symbol is enough. When using a separate answer sheet, it is quite annoying to print the boxes both on the question and on the answer sheet. In such cases, use \AMCBoxOnly instead of the choices environment:

```
\begin{question}{arm}
 Which letter shows the \textit{arm} on the diagram?
  \AMCBoxOnly{ordered=true}{\wrongchoice[A]{}\correctchoice[B]{}%
    \wrongchoice[C]{}\wrongchoice[D]{}}
\end{question}
```
The first argument to **\AMCBoxOnly** is a comma separated list of options. The available options are:

help=**text** prints some reminder text before the boxes on the separate answer sheet.

ordered=**bool** if true (the default value is false), the answers won't be shuffled.

#### <span id="page-32-1"></span>**5.4.16 Choice of shuffling parameters**

One can modify the seed of the random number generator used to produce the shuffle, thanks to the following command (to be used just at the beginning of the document, and in any case outside the onecopy command):

\AMCrandomseed{1527384}

If the value that is assigned (to be chosen between 1 and 4194303) is modified, then the shuffling will differ. Of course, one must not modify this value after the test sheets have been printed.

#### <span id="page-33-0"></span>**5.4.17 Using sectioning and separate answer sheet**

For sectioning to be also visible in the separate answer sheet (if any), use **\AMCsection** and **\AMCsubsection** instead of **\section** and **\subsection**.

#### <span id="page-33-1"></span>**5.4.18 Using references inside the test sheets**

Using LaTeX commands \label, \ref and \pageref within questions or answers is problematic since they will be called with the same arguments for every realization of the test, which will alter the numbering of references. To solve this problem, one should use instead the commands **\AMClabel, \AMCref** and **\AMCpageref**: they add the realization number to their argument before transmitting it to \label, \ref and \pageref.

#### **Note**

If you updated the test version (1.2.2014.041103) to the current version (1.2.2014.111201) or greater, you don't have to type the command **\AMCqlabel** to label a question but type **\AMClabel**. The old command remain compatible with your previous tex files/exams.

One also has to reset counters to zero at the beginning of each realization. For instance, if one wants to include references to pictures that are put together in a separate page, one might write something like

```
\element{animals}{
  \begin{figure}[p]
    \centering
   \includegraphics[width=.6\linewidth]{tiger}
    \caption{An animal}
   \AMClabel{tiger}
  \end{figure}
  \begin{question}{tiger}
   Which is the animal on figure~\AMCref{tiger} page~\AMCpageref{tiger}?
    \begin{choices}
      \correctchoice{A tiger}
      \wrongchoice{A giraffe}
      \wrongchoice{An elephant}
      \wrongchoice{A cat}
    \end{choices}
  \end{question}
}
```
and it is then important to add, just after the command \onecopy the line

\setcounter{figure}{0}

so that the numbering of figures starts at 1 for every realization. Without that last command, the numbering of figures would go on from one realization to the next one, which is clearly not desirable.

### <span id="page-33-2"></span>**5.4.18.1 Using the package cleveref**

This package sort in an ascending order the questions' numbers, the questions' pages or the labels' pages (the documentation [http://mirrors.ctan.org/macros/latex/contrib/cleveref/cleveref.pdf\)](http://mirrors.ctan.org/macros/latex/contrib/cleveref/cleveref.pdf).

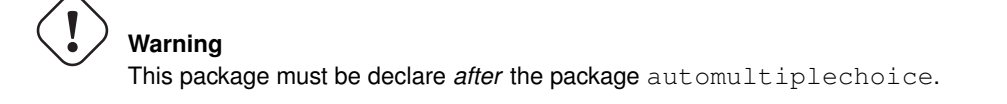

#### To use this package, a new command was created: \AMCstudentlabel.

\cref{\AMCstudentlabel{led},\AMCstudentlabel{lamp},\AMCstudentlabel{motor}}

*led*,*lamp*,*motor* are the created labels to reference the questions with the command \AMClabel{}.

#### <span id="page-34-0"></span>**5.4.19 Customizing some texts inserted by AMC**

Use \AMCtext for the following customizations:

- \AMCtext{none}{sentence} replaces « None of these answers are correct. » (the English default text) with the given sentence when using option completemulti.
- \AMCtext{corrected}{title} replaces « Corrected » (the English default text) with the given title on the corrected answer sheet.
- \AMCtext{catalog}{title} replaces « Catalog » (the English default text) with the given title on the questions catalog produced thanks to option catalog.
- \AMCtext{explain}{title} replaces « *Explanation* » (the English default text) with the given title before the explanations produced due to the explain command.

The default option for this command is:

```
\AMCtext{explain}{\textit{\textbf{Explanation: }}}
```
• You can also consider using commands like the following ones (here the second argument is set to the default English value):

```
\AMCtext{draft}{DRAFT}
\AMCtext{message}{For your examination, preferably print documents
                  compiled from auto-multiple-choice.}
```
#### <span id="page-34-1"></span>**5.4.20 Binary code**

<span id="page-34-2"></span>AMC identifies each test and the page number of test with the binary code.

- First row : 12 boxes (default value) : maximum number of tests =  $2^12-1 = 4095$ .
- Second row : 6 first boxes (default value) : maximum number of pages per tests  $= 2^{\circ}6 \cdot 1 = 63$ .
- Second row : 6 last boxes (default value) : check code.

To raise the number of tests and/or pages per test modify the commands' default values \AMC@NCBetud, \AMC@NCBpage et \AMC@NCBcheck.

Load those commands below in the preambule (here with the default values).

```
\makeatletter
\AMC@NCBetud=12
\AMC@NCBpage=6
\AMC@NCBcheck=6
\makeatother
```
#### **Note**

The values **\AMC@NCBpage** and **\AMC@NCBcheck** must be equal.

# <span id="page-35-0"></span>**5.5 Options for AMC**

You can add in the source file header (the first lines that begin with a '%') some options to be passed to AMC:

- **%%AMC:preprocess\_command=commandname** tells AMC to run the commandname command before calling LaTeX to process the source file. This command will be run inside the project directory, and the name of a source file copy will be passed as an argument. There is no problem for *commandname* to change this file content, because this is only a copy.
- **%%AMC:latex\_engine=engine** tells AMC to set the LaTeX engine to use for this file, regardless to the one entered as a preference by the user.

### <span id="page-35-1"></span>**5.6 Mathematical questions with randomized statements**

#### <span id="page-35-2"></span>**5.6.1 Using package fp**

Thanks to the LaTeX package fp, whose documentation is available at [http://mirrors.ctan.org/macros/latex/contrib/fp/README,](http://mirrors.ctan.org/macros/latex/contrib/fp/README) and which can be downloaded with the command

\usepackage{fp}

added before that corresponding to automultiplechoice, one can create exercises with randomized numerical data. Let us start with a simple example.

```
\begin{question}{addition}
 \PPeval\VQa{trunc(1+random*8,0)} 0[1]
 \FPeval\VQb{trunc(4+random*5,0)}
 \FPeval\VQsomme{clip(VQa+VQb)} 2✈[2]
 [3]\FPeval\VQnonB{clip(VQa*VQb)}
 \FPeval\VQnonC{clip(VQa-VQb)}
 What is the sum of \VQa{} and \VQb{} ?
 \begin{choiceshoriz}
   \correctchoice{\VQsomme}
   \wrongchoice{\VQnonA}
   \wrongchoice{\VQnonB}
   \wrongchoice{\VQnonC}
 \end{choiceshoriz}
\end{question}
```
The \FPeval command is used to perform computations:

- <span id="page-35-4"></span>Since random returns a real number in the interval  $[0,1]$ , this command sets  $VQa$  to a random integer value between  $1$ and 8. The next line sets VQb to a random integer value between 4 and 8.
- <span id="page-35-5"></span>Putting the correct answer in the variable VQsomme.
- <span id="page-35-6"></span>Putting wrong answers in variables VQnonA, VQnonB and VQnonC...

Variable names beginning with VQ have been chosen so as to avoid interference with other LaTeX commands.

#### <span id="page-35-3"></span>**5.6.1.1 Choosing an interval**

The **automultiplechoice** package moreover defines a **\AMCIntervals** command which makes this kind of construction simpler, as illustrated in the next example:

```
\begin{question}{inf-expo-indep}
  \FPeval\VQa\{trunc(2 + random * 4, 0)\}\\FPeval\VQb\{trunc(6 + random * 5,0)\}\\FPeval\VQr{VQa/(VQa+VQb)}
 Let $X$ and $Y$ be two independent random variables, following the exponential \leftrightarrowdistribution with
respective parameters \VQa{} and \VQb{}.
 To which interval does the probability $\mathbb{P}[X<Y]$ belong ?
  \begin{multicols}{5}
    \begin{choices}[o]
      \text{MCIntervals}{}(VQr){0}{1}{0.1} 0[1]
    \end{choices}
  \end{multicols}
\end{question}
```
- <span id="page-36-2"></span><span id="page-36-1"></span>This lines inserts ten answers corresponding to the intervals  $[0,0.1[$   $[0.1,0.2[$   $\ldots$   $[0.9,1[$ , while indicating that the correct interval is the one containing VQr. The arguments of the **\AMCIntervals** command are the following:
	- 1. The correct answer,
	- 2. The left point of the first interval,
	- 3. The right point of the last interval,
	- 4. The length of each interval.

Note that the interval formatting can be changed redefining the **\AMCintervalFormat** command, which is originally defined as

\def\AMCIntervalFormat#1#2{[#1,\,#2[}

to follow local conventions (writing [a,b) instead of [a,b] is for example a common usage).

#### <span id="page-36-0"></span>**5.6.1.2 Coding the result**

The students can also be asked to code the numerical answer, using the **\AMCnumericChoices** command, as in the following example:

```
\begin{questionmultx}{sqrt}
 \FPeval\VQa{trunc(5+random*15,0)}
 \FPeval\VQs{VQa^0.5}
 Compute $\sqrt{\VQa}$ and round it with two digits after period.
  \AMCnumericChoices{\VQs}{digits=3,decimals=2,sign=true,
                 borderwidth=0pt,backgroundcol=lightgray,approx=5}
\end{questionmultx}
```
Note the use of questionmultx environment: we need this question to be multiple as several boxes has to be ticked, but we can't say that several answers are correct, so we don't show the symbol for multiple questions.

Available options that can be used in the second argument of the **\AMCnumericChoices** command are the following ( $b \circ \circ 1$  can be true or false, and *color* must be a color known by the **xcolor** package):

digits=num gives the number of digits to request (defaults to 3).

decimals=num gives the number of digits after period to request (defaults to 0). Note that when num is positive, the LaTeX package fp must be loaded.

base=**num** gives the base for digits and decimals (defaults to 10).

- significant=*bool* if true, the numbers to code are the first significant digits from the first argument of **\AMCnumericChoices**. For example, the right answer to \AMCnumericChoices{56945.23}{digits=2, significant=true} is 57.
- nozero=*bool* if true, the choice 0 is removed for all digits. May be useful when using **\AMCnumericChoices** to enter small  $(<10)$  positive values.
- sign=**bool** requests (or not) a signed value (defaults to true).
- strict=**bool** if true, a box has to be ticked for every digit and for the sign. If false, if some digits has no ticked box, they will be set to zero. Defaults to false.
- vertical=**bool** if true, each digit is represented on one raw. If false (default), each digit is represented on one line.
- reverse=**bool** if true, place higher values of the digits on the top in vertical mode (defaults to true).
- vhead=**bool** if true, in vertical mode, a header is placed over all digits rows, made using the command \AMCntextVHead that is originally defined as

\def\AMCntextVHead#1{\emph{b#1}}

This default value is useful to number the binary digits.

- Default value is false.
- hspace=space sets the horizontal space between boxes (defaults to .5em).

**vspace=space** sets the vertical space between boxes (defaults to  $1 \text{ex}$ ).

**borderwidth=space** sets the width of the frame border around all the boxes (defaults to 1mm).

**bordercol=color** sets the color of the frame (defaults to lightgray).

backgroundcol=color sets the background color (defaults to white).

- **Tsign=text** sets the text to print at the top of the boxes to set the sign (Can also be redefined by  $\det\{\text{AMContextS}\}$ )  $gn{text}$ , and defaults to be empty).
- **Tpoint=text** sets the text for the period. Can also be redefined by  $\det\Lambda \text{arctan}(t \cdot t)$ , and defaults to  $\lambda$ raisebox{1ex}{\bf .}.
- scoring=**bool** if true, a scoring strategy is given to AMC for this question. Defaults to true.
- scoreexact=*num* gives the score for an exact answer (defaults to 2).
- exact=**num** sets the maximal distance to the correct integer value (value without the decimal point) for an answer to be said *exact* and be rewarded to scoreexact points (defaults to 0).
- scoreapprox=**num** gives the score for an *approximative* answer (defaults to 1).
- approx=**num** sets the maximal distance to the correct integer value (value without the decimal point) for an answer to be said *approximative* and be rewarded to scoreapprox points (defaults to 0).

You can set other default values (for the whole exam) for all these parameters using the command **\AMCnumericOpts**, like

\AMCnumericOpts{scoreexact=3,borderwidth=2pt}

Moreover, the text added at the end of the questions using **\AMCnumericChoices** when not in the separate answer sheet (and when a separate answer sheet is requested by the separateanswersheet package option) can also be set redefining the \AMCntextGoto command, as:

\def\AMCntextGoto{\par{\bf\emph{Please code the answer on the separate answer sheet.}}}

#### <span id="page-38-0"></span>**5.6.2 Using package pgf/tikz**

This package must be declare *after* the package automultiplechoice.

LaTeX package  $p \sigma f / t$  ikz (see [http://www.ctan.org/tex-archive/graphics/pgf/base\)](http://www.ctan.org/tex-archive/graphics/pgf/base) provides mathematical functions that can be loaded with

```
\usepackage{tikz}
```
First of all, you must set the random seed to be sure to get the same result each time latex is run to compile the subject:

```
\pgfmathsetseed{2056}
```
#### <span id="page-38-1"></span>**5.6.2.1 A simple computation**

Here is an example with a simple computation:

```
\begin{question}{inverse}
  \pgfmathrandominteger{\x}{1}{50}
 How much is the reciprocal of x=\x9\begin{choices}
    \correctchoice{\pqfmathparse{1/\x}\pqfmathresult }
   \wrongchoice{\pgfmathparse{1/(\x +1))}\pgfmathresult}
   \wrongchoice{\pgfmathparse{cos(\x)} \pgfmathresult}
   \wrongchoice{\pgfmathparse{\x^(-0.5)}\pgfmathresult}
  \end{choices}
\end{question}
```
Here, the command **\pgfmathparse** makes the computation, and **\pgfmathresult** outputs the result.

Output formatting is also available with the command \pgfmathprintnumber, as in the following example (three digits after decimal point, and use of the comma as a decimal point).

```
\begin{question}{inverse3}
  \pgfmathrandominteger{\x}{1}{50}
  \pgfkeys{/pgf/number format/.cd,fixed,fixed zerofill,precision=3,use comma}
 How much is the reciprocal of x=\sqrt{mathprint number(\x)}?
  \begin{choices}
   \correctchoice{\pgfmathparse{1/\x}\pgfmathprintnumber{\pgfmathresult}}
   \wrongchoice{\pgfmathparse{1/(\x +1))} \pgfmathprintnumber{\pgfmathresult}}
   \wrongchoice{\pgfmathparse{cos(\x)} \pgfmathprintnumber{\pgfmathresult}}
   \wrongchoice{\pgfmathparse{\x^(-0.5)} \pgfmathprintnumber{\pgfmathresult}}
  \end{choices}
\end{question}
```
**Note**

You can also use the **\AMCIntervals** and **\AMCnumericChoices** commands (see Section [5.6.1.1](#page-35-3) and Section [5.6.1.2\)](#page-36-0)

### <span id="page-38-2"></span>**5.6.2.2 Graphics**

The tkiz package also allows to make (random or not) graphs.

```
\begin{questionmult}{graph}
  Let us consider the three functions which graphs are plotted below:
  \pgfmathrandominteger{\a}{2}{4}
  \begin{center}
    \begin{tikzpicture}[domain=0:4]
      \draw[very thin,color=gray] (-0.1,-4.1) grid (3.9,3.9);
      \dagger (-5) (-0.2,0) -- (4.2,0) node[right] \{$x$};
      \dagger \dagger (0, -4.2) -- (0, 4.2) node[above] {\fceil} (x) {\fceil};
      \draw[color=red] plot (\x, {(1+\a/4)*x-\a}) node[right] {$f_1 \ (x)$};\draw[color=blue] plot (\x, {\a * sin(\x r)}) node[right] {\f - {2}(x)};\draw[color=orange] plot (\x, {\a*cos(\x r)}) node[right] {f_{3}(x)\};
    \end{tikzpicture}
  \end{center}
  Then:
  \begin{choices}
    \pgfmathrandominteger{\x0}{2}{4}
    \overline{\$f_{2}(\x0) =\\sqrt{\a*sin(\x0 r)} \ \phi rathprintnumber{\ ←
       pgfmathresult}.}
    \overline{\$f_{3}\}(\x0) =\partial_{\xcos}(\x0 r) \ \partial_{\xcoar}(\x0 r)pgfmathresult}.}
    \wrongchoice{La fonction $f_{1}(x)$ est une fonction linéaire.}
  \end{choices}
\end{questionmult}
```
To make pretty graphs, package pgfplots can also be useful.

With pgfmath, precision is limited, so that a "Arithmetic overflow" error can be encountered. Packages tikz and pgfplots allows to overcome this problem, using gnuplot as a backend. You need to install gnuplot on your system, and use LaTeX option --shell-escape. To this purpose, go to AMC preferences window, and set the LaTeX engine for your project to "pdflatex --shell-escape" (without the quotes).

#### <span id="page-39-0"></span>**5.6.3 Using LuaLaTeX**

LUA language can be used inside LaTeX documents thanks to the lualatex command. If you uses it, your document needs to be UTF-8 encoded, and you must not load the inputenc package. See <http://www.luatex.org/documentation.html> for some information.

LUA commands are to be given as a **\directlua** argument. The most useful LUA function is **tex.print**, which will output results back to LaTeX.

Once again, if you use random numbers, always fix the random seed to get the same results across different compilations:

```
\directlua{math.randomseed (2048)}
```
Here is a very simple sample source file:

```
\documentclass[a4paper]{article}
%\usepackage[utf8x]{inputenc}
\usepackage[T1]{fontenc}
\usepackage[box,completemulti]{automultiplechoice}
\begin{document}
\onecopy{10}{
%%% head
\noindent{\bf QCM \hfill TEST}
\vspace*{.5cm}
\begin{minipage}{.4\linewidth}
\centering\large\bf LuaLaTeX sample exam
```

```
\end{minipage}
\namefield{\fbox{\begin{minipage}{.5\linewidth}
Name :
\vspace*{.5cm}\dotfill
\vspace*{1mm}
\end{minipage}}}
%\directlua{math.randomseed (2048)}
\directlua{a=math.random()}
\begin{question}{square-root}
  How much is the square root of \directlua{tex.print(a)}?
  \begin{choices}
    \correctchoice{\directlua{tex.print(math.sqrt(a))}}
    \wrongchoice{\directlua{tex.print(math.sqrt(2*a))}}
    \wrongchoice{\directlua{tex.print(math.sqrt(a*1.001))}}
  \end{choices}
\end{question}
\clearpage
}
\end{document}
```
Output formatting can be obtained using lua functions, or with the siunitx package.

### **Note**

You can also use the **\AMCIntervals** and **\AMCnumericChoices** commands (see Section [5.6.1.1](#page-35-3) and Section [5.6.1.2\)](#page-36-0)

# <span id="page-40-0"></span>**6 Usage - Graphical interface**

We shall describe here a usage example with the graphic interface from the conception of the multiple-choice test until the edition of students' scores.

# <span id="page-40-1"></span>**6.1 Creating a new project and subject**

Let's open the graphic interface. This can be done ordinarily by selecting Applications  $\rightarrow$  Education  $\rightarrow$  Auto Multiple Choice in the general menu of Gnome (or its equivalent in KDE or other), but the command **auto-multiple-choice** can be used directly.

Let's now create a new project, thanks to Project  $\rightarrow$  New. A window opens and allows us to see existing project names (if any) and choose a name for our new project (made with simple characters; « test » will be OK for our short test), which we write in the field Project name. Then we push the New project button.

Now we must choose a LaTeX file as a source for the multiple-choice. Several possibilities are shown:

- model: this choice allows to choose from models shipped with AMC an exam to customize later.
- file: this choice allows to choose a LaTeX file already prepared for this exam. Somebody may have prepared the exam for you, or you can have prepared the exam outside AMC, using your favorite LaTeX editor.
- empty: using this choice, an empty LaTeX file will be created. You have to edit it to compose the exam from zero.

• archive: use this choice if you have a zip or tgz archive containing the exam definition (LaTeX source file, along with image files, parameters file for example). This archive can be made by an external software. It can also be a backup of one of your AMC projects.

For our test, let us choose model. The next window presents the models: choose for example Simple example from [EN] Documentation group. Now we can edit it to modify the shape of the document or the questions, thanks to the Edit LaTeX file button which launches the default editor.

# <span id="page-41-0"></span>**6.2 Preparing the subject**

Preparing a project is done in two steps. First we must make the reference documents from the LaTeX source file. This can be done by clicking the Update documents. The following documents are produced:

- The *question*. This file can be printed to distribute its pages to students (see below).
- The *solution*. We can check that the chosen responses there are the good ones. It is also made to be distributed to students.

When produced, those documents can be viewed (and possibly printed) from the corresponding buttons.

Now we can begin the last step of the preparation: analyzing the layout. It can be launched with the button Layout detection. This analysis detects, in every page of the subject, the exact position of every element which must be analyzed in the students' copies.

To check whether the layouts have been correctly detected, we can use the button Check layouts. A short insight allows to check that red checkboxes are correctly located over the boxes of the subject.

# <span id="page-41-1"></span>**6.3 Printing and exam**

<span id="page-41-2"></span>Two alternative workflows can be considered:

- For the most robust, create as many exam sheets as necessary for all your students, with different sheets numbers, and print them all. Each page can be identified by its numbers and boxes at the top, so that you can scan several times the same completed answer sheet page carefree.
- Secondly, you can print a few subjects (or only one if you want), and photocopy them to get one subject for all students. Questions shuffling will be less efficient, and if you give several times a scan of the same page, AMC won't be able to know about it and will create an unwanted duplicate.

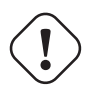

### **Warning**

To use this second workflow using photocopies, there must be only one page for students to write on (using a separate answer sheet can help you for this). If not, you won't be able to continue with AMC! Indeed, it would be impossible for AMC to make the link between two pages from the same student.

When the preparation is over, we can print the subject, and distribute it to the students... In simple cases, we can directly print from the viewer (after clicking the line Subject in the list of work documents). When it is better to print the copies separately (for example if copies contain multiple pages and when the printer allows to staple them together), we shall rather use the button Print copies after calculating the layout.

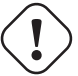

### **Important**

When the subject is printed and distributed, we may no more modify the *work documents* because they must remain identical to distributed copies.

# <span id="page-42-0"></span>**6.4 Reading the copies**

Now we shall describe the input from students' copies, which can be done automatically and/or manually.

Let's move to the Data capture tab of the graphical interface.

#### <span id="page-42-1"></span>**6.4.1 Automated input**

For automatic recognition of the checked boxes in the students' pages, they must be previously digitalized. I use a copier/scanner which does it automatically (all the pages in a bundle without interaction with me), with the following settings: 300 dpi, OCR mode (for the characters' recognition, black and white without grayscale - but the scanner does not process any character recognition), each scan delivered as a single TIFF file per page.

#### **Note**

To analyze the scans, we must have them in one or several image files (TIFF, JPG, PNG, etc.). Vector graphics formats (PDF, PS or EPS) are also suitable: scans will then be converted into PNG by AMC before analysis.

#### **Note**

When giving scans for automated data capture the first time, you will have tell AMC which method you used: either different papers printed, or photocopied papers (see [Printing and exam\)](#page-41-2).

Then we select this set of scan files in the dialog opened by the button Automated of the section Data capture after examination, then we validate with the OK button. AMC begins with Optical Mark Recognition to detect the position of the four circle corner marks on the scans, position the boxes, and detects the amount of black pixels in each box.

The result of the analysis of each page is indicated in the lists of the section Diagnosis:

- The value *MSD* (mean square deviation) is an indication of the good framing of the marks (the four black dots surrounding each copy). When it is too great, the framing must be checked (right click on the page's line then choose page to view the scanned page and the boxes as they were detected).
- The value *sensitivity* is an indicator of proximity of the filling of the boxes with the threshold. If it is too great (from 8 to its max value 10), we must check whether the boxes recognized as checked are the good ones (a right click on the page's line the choose zoom to view the set of boxes in the copy, verify whether the detection worked correctly, and correct it if needed drag-and-dropping the boxes images).

### <span id="page-42-2"></span>**6.4.2 Manual input**

If we cannot use easily the scanner, or if, for a few copies, the automated input did not work as expected, we can manage the input manually. To do so, let's open the right window thanks to the button Manual of the section Input of the copies after exam. In that window, we can input the boxes which have been checked ourselves (by clicking them) on the wanted pages.

#### **Note**

Every manual input will overwrite results eventually coming from a previous or posterior automated input for the same page.

# <span id="page-42-3"></span>**6.5 Correction**

In the Marking tab of the graphic interface, the part Marking allows us to deduce the scores of the students from the inputs, but also to read the codes written by the students (see Section [5.4.13\)](#page-30-1).

### <span id="page-43-0"></span>**6.5.1 Process**

The computation of the scores is launched with the button Mark, but we must previously make the following choice:

• If we check the box Update marking scale, the scoring strategy will be first extracted from the LaTeX source file. This allows to try many strategies at the end of the correction process. This action also updates which answers are specified as correct or as wrong. Hence, potential mistakes in the answers can be easily fixed after the exam. The method to specify the strategy in the LaTeX file will be explained in the section [Scoring strategy](#page-43-2) (a default scoring strategy is used when no indication is given).

When we click the button Mark, the correction is made (this can take some time if we also asked for the reading of the scale).

### <span id="page-43-1"></span>**6.5.2 Scoring strategy**

<span id="page-43-2"></span>The strategy used to score the copies is indicated in the LaTeX source file, with the command scoring. It can be used in an environment question or questionmult, to set it for every response, but also in the environment choices, to give scaling indications about a single response. The argument of the LaTeX command scoring is made of indications like  $parameter =$ value, separated by comas. The usable parameters are the following (the table shows also in which context those parameters can be used):

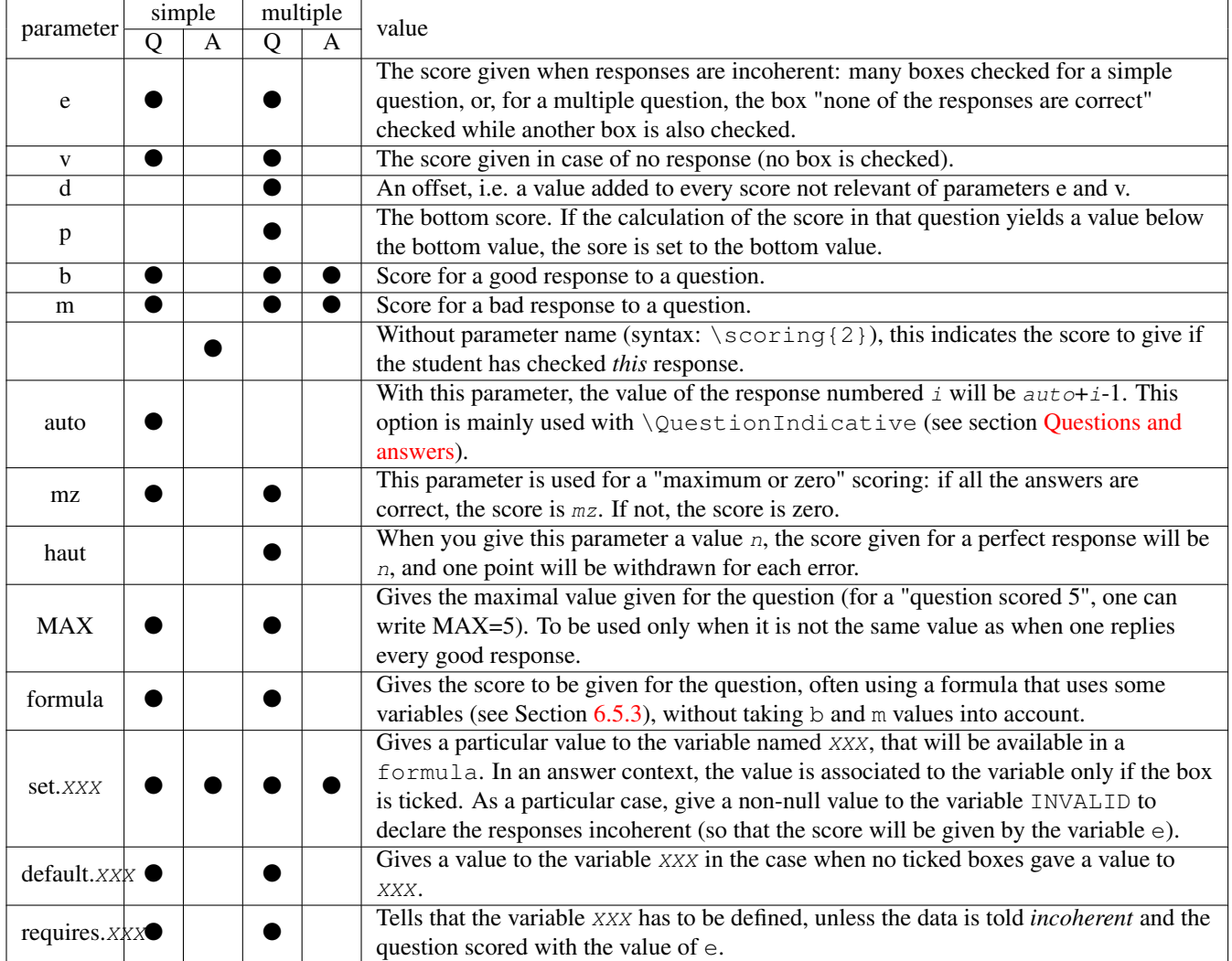

The default scale for a simple question is  $e=0$ ,  $v=0$ ,  $b=1$ ,  $m=0$ , which gives one point for a good response and no point in the other cases. The default scaling for a multiple question is  $e=0$ ,  $v=0$ ,  $b=1$ ,  $m=0$ ,  $p=-100$ ,  $d=0$ , which gives a point for every

checked box, either good or not (good box checked or wrong box not checked).

The LaTeX command **\scoring** can also be used outside question definitions, for whole examination parameters:

- SUF=x gives a total number of points sufficient to get the maximal mark. For example, with 10 for the maximal mark and parameter SUF=8, a student getting a total of 6 points will get mark 6/8\*10=7.5, whatever the value of the total number of points for a perfect answer sheet.
- allowempty=x allows the student to leave x questions unanswered. When summing up questions scores, x unanswered questions will be canceled.

Using all of these parameters in combination allows to define many kinds of scoring strategies, as in the following example:

```
1 \documentclass{article}
\overline{2}3 \usepackage[utf8x]{inputenc}
4 \usepackage[T1]{fontenc}
5
6 \usepackage[box,completemulti]{automultiplechoice}
7
8 \begin{document}
9
10 \element{qqs}{
11 \begin{question}{good choice}
12 How many points would you like for this question?
13 \begin{choices}
14 \correctchoice{Maximum: 10}\scoring{10}
15 \wrongchoice{Only 5}\scoring{5}
16 \wrongchoice{Two will be enough}\scoring{2}
17 \wrongchoice{None, thanks}\scoring{0}
18 \end{choices}
19 \end{question}
20 }
21
22 \element{qqs}{
23 \begin{questionmult}{added}
24 Get free points checking the following boxes:
25 \begin{choices}
26 \correctchoice{2 points}\scoring{b=2}
27 \wrongchoice{One negative point!}\scoring{b=0,m=-1}
28 \correctchoice{3 points}\scoring{b=3}
29 \correctchoice{1 point}
30 \correctchoice{Half point}\scoring{b=0.5}
31 \end{choices}
32 \end{questionmult}
33 }
34
35 \element{qqs}{
36 \begin{questionmult}{3 or zero}\scoring{mz=3}
37 Only a perfect response will be scored 3 points - otherwise, null score.
38 \begin{choices}
39 \wrongchoice{Wrong}
40 \wrongchoice{Wrong}
41 \correctchoice{Right}
42 \correctchoice{Right}
43 \end{choices}
44 \end{questionmult}
45 }
46
47 \element{qqs}{
48 \begin{questionmult}{all for 2}\scoring{haut=2}
    Perfect response scored 2 points, and give back one point for any error...
```

```
50 \begin{choices}
51 \correctchoice{Right}
52 \correctchoice{This one is OK}
53 \correctchoice{Yes!}
54 \wrongchoice{False!}
55 \wrongchoice{Don't check!}
56 \end{choices}
57 \end{questionmult}
58 }
59
60 \element{qqs}{
61 \begin{question}{attention}\scoring{b=2}
62 Some very bad answer yields here to a negative score (-2), but the correct answer is \leftrightarrowrewarded 2 points.
63 \begin{choices}
64 \correctchoice{Good!}
65 \wrongchoice{Not correct}
66 \wrongchoice{Not correct}
67 \wrongchoice{Not correct}
68 \wrongchoice{Very bad answer!}\scoring{-2}
69 \end{choices}
70 \end{question}
71 }
72
73 \element{qqs}{
74 \begin{questionmult}{as you like}
75 Choose how much points you need:
76 \begin{choices}
77 \correctchoice{You take two points here}\scoring{b=2}
78 \wrongchoice{Check to give 3 points}\scoring{b=0,m=3}
79 \correctchoice{Get one if checked, but give one if not}\scoring{m=-1}
80 \end{choices}
81 \end{questionmult}
82 }
83
84 %%%%%%%%%%%%%%%%%%%%%%%%%%%%%%%%%%%%%%%%%%%%%%%%%%%%%%%%%%%%%%%%%%%%%%
85
86 \onecopy{20}{
87
88 \noindent{\bf QCM \hfill Scoring strategy test}
89
90 \vspace*{.5cm}
91 \begin{minipage}{.4\linewidth}
92 \centering\large\bf Test\\ Jan. 2008\end{minipage}
93 \namefield{\fbox{\begin{minipage}{.5\linewidth}
94 Name:
95
96 \vspace*{.5cm}\dotfill
97 \vspace*{1mm}
98 \end{minipage}}}
99100 %%%%%%%%%%%%%%%%%%%%%%%%%%%%%%%%%%%%%%%%%%%%%%%%%%%%%%%%%%%%%%%%%%%%%%
101
102 \shufflegroup{qqs}
103
104 \insertgroup{qqs}
105
106 %%%%%%%%%%%%%%%%%%%%%%%%%%%%%%%%%%%%%%%%%%%%%%%%%%%%%%%%%%%%%%%%%%%%%%
107
108 \clearpage
109
110 }
```
<sup>112</sup> \end{document}

111

#### <span id="page-46-0"></span>**6.5.3 Global scoring strategy**

To use a strategy globally for a set of questions, one can define it in a LaTeX command, as in the following example:

```
\def\barQmult{haut=3,p=-1}
\begin{questionmult}\scoring{\barQmult}
[\ldots]\end{questionmult}
```
Another possibility comes with the LaTeX commands **\scoringDefaultS** and **\scoringDefaultM**, to be used in the begin of the document (outside the command **\onecopy**), which allow to give default values for the scoring strategy of simple and multiple questions:

```
\scoringDefaultM{haut=3,p=-1}
```
If you use formula with \scoringDefautM or \scoringDefautS, you must cancel it to score different questions with a specific scoring.

```
\begin{questionmult}\scoring{b=1,m=-0.5,formula=}
[...]
\end{questionmult}
```
In some cases, defining a global strategy can be interesting *depending of the number of proposed responses*. To do so, just input the value N. For example, to get a scale yielding 4 as the maximal score and such as the mean expected score of a student checking randomly the boxes is 1, one can use the scale  $d=4$ ,  $b=0$ ,  $m=-$  (4-1)  $\times$  2/N (which give the score -2 if every response is false, i.e. the wrong boxes have been checked and the right boxes are not). Operations allowed in those formulas are the four simple operations  $(+ - * /)$ , cases operator  $( ?: )$ , parenthesis and all perl operators.

Other variables can also be used:

- N is the number of proposed responses, without counting the response eventually added by the option completemulti.
- NB is the number of correct responses to the question (without taking in account checked or non-checked boxes).
- NBC is the count of correct responses which have been checked.
- NM is the number of wrong responses to the question (without taking in account checked or non-checked boxes).
- NMC is the count of wrong responses which have been checked.
- IS is set to 1 if the question is simple and 0 if not.
- IMULT is set to 1 if the question is multiple and 0 if not.

#### <span id="page-46-1"></span>**6.5.4 From scoring strategy to students marks**

Here is how students' marks are computed: for every student,

- 1. The scoring strategy is applied for each question in turn, to get the *questions scores*.
- 2. All questions (except indicative ones) scores are added to get the student *total score*.
- 3. If a positive *maximal mark* is given as a parameter (in the Project tab of the Edit  $\rightarrow$  Preferences window), the total score of the student is divided by the *maximum total score* (which is the total score for a perfect copy), and multiplied by the *maximum mark*, to get the student's *mark*. This way, if the student answered perfectly to all questions, his mark will be the maximum mark. If you set the maximum mark to 100, the student's mark can be seen as a percentage of good answers.

# <span id="page-47-0"></span>**6.6 Identification of the students**

This stage is not mandatory. It deals with associating each copy with a student. The name of the student is not read in an automated fashion, but two reasonable possibilities are proposed:

- 1. It is possible to ask students to identify themselves on their copy with their student number, which will be written by checking one box per digit. A LaTeX command is designed to use this method on the copy (see the part Section [5.4.13\)](#page-30-1). After the exam, copies will be identified automatically taking into account a list matching the students' numbers and their names.
- 2. With no input of the students' numbers, or in the case when the automated identification has not succeeded perfectly (for example when a student made a wrong input), the graphical interface allows an assisted manual association.

Let's first move to the Marking tab of the graphical interface.

### <span id="page-47-1"></span>**6.6.1 List of the students**

<span id="page-47-2"></span>We must previously supply a list of students. This list can obviously be used for many multiple-choices tests. This list is a CSV file with optional comments lines at the beginning with prefix  $*$ , as in the following example:

```
# STUDENTS / 1ST YEAR
surname:name:id:email
Bienvenüe:Alexis:001:paamc@passoire.fr
Boulix:Jojo:002:jojo.boulix@rien.xx
Noël:Père:003:pere.noel@pole-nord.xx
```
The first lines of the file which begin with the character  $*$  are comments. The first of the other lines contains (separated by the character `:') the column titles. Then, with one line per student, we write the corresponding information. There must be at least one column named name or surname.

#### **Note**

One can replace the separator `: ' by a comma, a semicolon or a tabulation. However the same separator must be used everywhere in the file which contains the list of students. The used separator is detected by taking the character (out of the four possible characters) which appears most frequently in the first line which is not a comment. Any CSV file should be suitable.

#### **Warning**

Type carefully the CSV file to send the same test to multiple recipients.

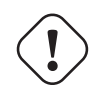

• A semi-colon or colon or tabulation to separate the headers and a comma to separate the email adresses.

• A comma to separate the headers and email adresses between inverted comma/quotation marks.

```
name,forenama,email
Boulix,Jojo,"jojo@boulix.fr,parents@boulix.com"
```
The prepared list of students will then be selected with the button Set file in the Students identification section. We must also choose one of the columns as a unique key which will identify the students (generally, one chooses the column containing the student's id number, "id" in the given example). Last, to prepare an automated association, we must choose the unique question identifier used as the first argument of the LaTeX command AMCcode ("etu" was used in the example in see Section [5.4.13\)](#page-30-1).

#### <span id="page-48-0"></span>**6.6.2 Association**

#### <span id="page-48-1"></span>**6.6.2.1 Automated association**

When we push the button Automatic in the part Students identification, matching of the codes given by the students begins. We can watch or improve the result later with a (partial) manual association.

#### **Warning**

To make an automated association, at least one command **AMCcode** is required (see Section [5.4.13\)](#page-30-1) in the LaTeX source file ; as well, a list of students with a column containing a unique key (generally a student id number) is necessary. AMC will attribute a copy to a student by matching the value given by the command **AMCcode** and a student id number within the list

#### <span id="page-48-2"></span>**6.6.2.2 Manual association**

To open the window allowing recognition of the students' names, let's click on Manual button in the Students identification section. This window is made of an upper part which presents in sequence images of the names written by the students, a lower part containing a button for each student from the list we supplied, and a right part allowing to browse easily the copies to be identified. Let's click the button matching the name written in the upper part for each presented page (by default, only the copies not or badly identified are presented - this can be changed by checking the box associated). When every page is read, a blue background appears instead of the names, and we just need to click the Save button to end with association.

# <span id="page-48-3"></span>**6.7 Exporting the scores list**

At this stage, we can get the list of scores under various formats (currently CSV and OpenOffice), with the button Export. This export will be followed by the opening of the produced file by the appropriate software (if available).

#### <span id="page-48-4"></span>**6.7.1 Export to ODS (OpenOffice, LibreOffice)**

In the exported file, the following colors are used:

- gray is used for *non applicable*. This may be for example scores for absentees, or scores corresponding to a question that was not shown to the corresponding student.
- yellow is used for questions that has not been answered by the student.
- red is used for questions with an *invalid* answer: the student ticked several boxes in a simple question, or he ticked some boxes *and* the box *None of these answers are correct*.

purple used for indicative questions.

### <span id="page-48-5"></span>**6.8 Annotation**

When we push the button Annotate papers, copies annotation will begin: on every scan, the following annotations will be made (these are the default annotations, they can be configured):

- The boxes wrongly checked by the student will be circled in red;
- the non-checked boxes which should have been are checked in red;
- the checked boxes which had to be checked are checked in blue;
- for each question, obtained and maximal scores are indicated;
- the global score of the copy is indicated on the first page of the copy.

The text written on the first page of the copies can be configured (Edit  $\rightarrow$  Preferences  $\rightarrow$  Annotation  $\rightarrow$  Header or Edit  $\rightarrow$ Preferences  $\rightarrow$  Project  $\rightarrow$  Papers annotation  $\rightarrow$  Header text). Substitutions will be made within the provided text (please have a look at Section [6.5.4](#page-46-1) for some details on the meaning of those values):

- **%S** is replaced by the student's *total score*.
- **%M** is replaced by the *maximum total score*.
- **%s** is replaced by the student's *mark*.
- **%m** is replaced by the *maximum mark*.
- **%(ID)** is replaced by the student's name.
- **%(COL)** is replaced by the value of column COL in the students list for the current student.

This operation is made for each page, giving as a result PDF annotated papers. The name of the PDF file which will contain the corrected copy of a student is based on the template indicated in the field File name model. In that template, every substring as  $\ll$  (col) » is replaced by the contents of the column named col in the file containing the list of students (see section [List of the](#page-47-2) [students\)](#page-47-2). If we let this field empty, a default value is built up based on the student's name and student number.

#### <span id="page-49-0"></span>**6.8.1 Marks' position**

<span id="page-49-3"></span>You may choose marks's position with the menu Edition  $\rightarrow$  Preference  $\rightarrow$  Project  $\rightarrow$  Marks position

Default choices

- (none)
- In the margin.
- In the both margins
- Beside the boxes.
- Where defined in the source (see [Describe the marks' display area](#page-26-4) ).

# <span id="page-49-1"></span>**7 Alternative usages**

### <span id="page-49-2"></span>**7.1 Photocopied subject**

As explained in [Printing and exam,](#page-41-2) it is not always possible to photocopy one answer sheet to give to several students. However, when using a separate answer sheet and when questions and answers are not to be shuffled, you can photocopy the subject, and print all the answer sheets separately. We detail here the proper way to follow.

- Use separateanswersheet package option (see [Package options\)](#page-21-8).
- Write the subject before calling onecopy command or outside examcopy environment.
- Use \AMCformS to output answer boxes in each answer sheet, inside onecopy/examcopy.

Here is a minimal example:

```
\documentclass[a4paper]{article}
\usepackage[separateanswersheet]{automultiplechoice}
\begin{document}
\noindent{\bf Subject}
\begin{question}{sum}
 How much are one plus one?
  \begin{choices}
    \wrongchoice{1}
    \correctchoice{2}
    \wrongchoice{3}
  \end{choices}
\end{question}
\begin{question}{k2}
 How high is the K2?
  \begin{choices}
    \wrongchoice{around 8000m}
    \correctchoice{around 8600m}
    \wrongchoice{around 9000m}
  \end{choices}
\end{question}
\AMCcleardoublepage
\onecopy{5}{
\AMCformBegin
{\large\bf Answer sheet:}
\hfill \namefield{\fbox{
    \begin{minipage}{.5\linewidth}
     Name:
      \vspace*{.5cm}\dotfill
      \vspace*{1mm}
    \end{minipage}
  }}
\AMCformS
}
\end{document}
```
You will get from this LaTeX file one subject (sheet numbered 0) to print and photocopy to all students, and several answer sheets to print (one for each student).

# <span id="page-50-0"></span>**7.2 Post correcting**

Suppose you want to use a single generic answer sheet for all your exams. You simply print answer boxes on it (say 5 for each questions, and 40 questions), and give the students a subject that you wrote somewhere else. The point here is that the correct choices are not pointed out in the LaTeX file, so that AMC does not know about them. The solution is to give one answer sheet to the teacher to fill correct choices. Then, after scanning and AMC analysis, you simply have to tell AMC which is the teacher completed answer sheet.

To implement this idea, follow these rules:

• Use postcorrect, insidebox and noshuffle package options (see [Package options\)](#page-21-8).

• Only use **\wrongchoice** for all your choices (never **\correctchoice**).

#### Here is a minimal example:

```
\documentclass[a4paper]{article}
\usepackage{multicol}
\usepackage[insidebox,noshuffle,postcorrect]{automultiplechoice}
\begin{document}
\onecopy{5}{
\noindent
\begin{tabular}{|l|l|l|}
\hline
student number & class & subject\\
\hline
 \vspace{-0.25cm}
 & &\\
\AMCcode{StudentNum}{10}&
\AMCcode{class}{2}&
\AMCcode{subject}{3}
\setminus \setminus\hline
\end{tabular}
\hfill\namefield{\fbox{
   \begin{minipage}{.25\linewidth}
      Name:
      \vspace*{.5cm}\dotfill
      \vspace*{.5cm}\dotfill
      \vspace*{1mm}
    \end{minipage}
  }}\hfill
\vspace{.5cm}
\noindent\hrulefill
\begin{multicols}{2}\columnseprule=.4pt
\begin{question}{01}
\begin{choicescustom}
\wrongchoice{}%
\wrongchoice{}%
\wrongchoice{}%
\wrongchoice{}%
\wrongchoice{}%
\end{choicescustom}
\end{question}
\begin{question}{02}
\begin{choicescustom}
\wrongchoice{}%
\wrongchoice{}%
\wrongchoice{}%
\wrongchoice{}%
\wrongchoice{}%
\end{choicescustom}
\end{question}
```

```
% continue here to get as many questions as needed...
\end{multicols}
}
\end{document}
```
You can then process the LaTeX file in AMC, print the sheets, scan them after the exam, and start AMC automatic data capture (including the teacher sheet). When you click on Mark in the Marking tab, letting Update marking scale ticked, you will be prompted for the teacher answer sheet number. You can then continue as usual.

#### **Note**

You can also write the letters outside the boxes: replace the insidebox option with outsidebox, and write your questions in the following way:

```
\begin{question}{01}
\begin{choicescustom}
\wrongchoice{A }%
\wrongchoice{B }%
\wrongchoice{C }%
\wrongchoice{D }%
\wrongchoice{E }%
\end{choicescustom}
\end{question}
```
### <span id="page-52-0"></span>**7.3 Nominative sheets**

In some situations, it can be useful to prepare nominative sheets for all students, from a list of students. Let us see how this can be done.

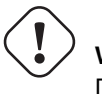

**Warning** Do not use (underscore) with the student's name or forename. A compilation error will be display.

• The students list has to be a CSV list. Suppose in the following that the file students.csv, in the project directory, is UTF8 encoded and that its content is like the following:

```
name, forename, id
Boulix,Jojo,001
Golin,André,002
Moniuszko, Stanisław, 003
```
#### **Warning**

Type carefully the CSV file to send the same test to multiple recipients.

– Headers separated by a semi-colon and email adresses by a comma. name; surname; id; email Boulix;Jojo;001;jojo@boulix.fr,parents@boulix.com Golin;André;002;andre\_golin@truc.fr,papa.golin@rouge.fr,mamangolin@rouge.com Moniuszko; Stanisław; 003

• The LaTeX source file has to load csvsimple package, with:

```
\usepackage{csvsimple}
```
• In the LaTeX source file, define the subject as a command that produce a single subject. This command will be called once for each student by **\csvreader** (suppose here that the questions has already be defined and included in a group named general):

```
\newcommand{\subject}{
 \onecopy{1}{
   \noindent{\bf AutoMultipleChoice \hfill TEST}
   \vspace*{.5cm}
   \begin{center}\em
     Pre-filled test.
   \end{center}
   \hfill \namefield{\fbox{
       \begin{minipage}{.5\linewidth}
         Name:
         \Large\bf \name{} \surname{}
         \vspace*{1mm}
       \end{minipage}
     }}
   \noindent\hrulefill
   \vspace{1ex}
   \shufflegroup{general}
   \insertgroup{general}
   \AMCassociation{\id}
 }
}
[1]
%\csvreader[head to column names,separator=semicolon]{liste.csv}{}{\subject} 2✈[2]
```
<span id="page-53-5"></span><span id="page-53-4"></span>The head to column names option for **\csvreader** defines commands **\name**, **\surname** and **\id** (named from the CSV headers), that can be used inside \subject. The \AMCassociation call tells AMC to associate the current sheet to student with id \id.

- <span id="page-53-2"></span>**1** Use this command if the CSV file contains only one email address per student.
- <span id="page-53-3"></span>**2** Use this command if the CSV file contains multiple email addresses per student.
- After printing, scanning, data capture and marking, when associating copies with students, choose value "*pre-association*" for field "code-name for automatic association", and "*id*" for field "Primary key".

# <span id="page-53-0"></span>**8 Commands manual**

You may skip this part if you want to use only the graphical user interface (and that should usually be the case). However, every action carried out with the graphical interface can also be performed using the various commands whose syntax is described here.

# <span id="page-53-1"></span>**8.1 auto-multiple-choice**

auto-multiple-choice — Automated treatment of MCQs

#### **Synopsis**

```
auto-multiple-choice action [arguments...]
auto-multiple-choice [project]
```
#### **Description**

The auto-multiple-choice command transmits its arguments to the AMC-**action**.pl command.

The second form, which does not mention any action, calls the graphical interface AMC-gui.pl, possibly with the name of a project to be opened.

#### **See also**

Different AMC actions: AMC-prepare(1), AMC-imprime(1), AMC-analyse(1), AMC-note(1), AMC-association-auto(1), AMCexport(1), AMC-annotate(1), AMC-regroupe(1).

# <span id="page-54-0"></span>**8.2 AMC-prepare**

AMC-prepare — prepares working documents from LaTeX source file

### **Synopsis**

```
auto-multiple-choice prepare --mode s --prefix project-dir mcq-source-file
auto-multiple-choice prepare --mode b --data project-data-dir mcq-source-file
```
### **Description**

The **AMC-prepare.pl** command extracts working documents from the source file describing the multiple choice questionnaire. Information to be extracted depends on the --mode argument value. In any mode, the source filename must be given as an argument.

- with " $-$ mode s", **AMC-prepare.pl** makes the subject file (answer sheet to be printed and given to the students), the correction (single corrected answer sheet) and the positions file (file containing information about the positions of the boxes on the pages). The following arguments can be used:
	- **--out-sujet subject.pdf** sets the subject file to build.
	- **--out-corrige corrected.pdf** sets the correction to build.
	- **--out-calage calage.xy** sets the positions file to build.
	- **--prefix directory** this directory is only necessary if one or more of the three previous options are not used: default values are then directory/sujet.pdf, directory/corrige.pdf and directory/calage.xy.
- with "--mode b",  $AMC$ -prepare.pl extracts scoring data from the source file. In this mode, the  $-$ -data argument must be used (see below).

The following optional arguments can be used in any mode:

- **--with latex-engine** gives the LaTeX engine (command) to be used. latex-engine can be pdflatex or xelatex for example.
- **--filter filter** sets the filter name to transform the MCQ source file into a LaTeX file. Native filters are latex (no change at all) and plain (source is an AMC-TXT file).
- **--filtered-source mcq-latex-file** gives the LaTeX file to make from the source file using specified filter. If omitted, a filename derived from  $mcq$ -source-file adding \_filtered.tex is used.
- **--n-copies n** sets the number of copies to produce, overriding the number given in the LaTeX source file (first argument of the \onecopy command).
- **--debug file.log** gives a file to fill with debugging information.
- **--data project-data-dir** sets the directory where the project's SQLite data files are.

# <span id="page-55-0"></span>**8.3 AMC-meptex**

AMC-meptex — gets the layout information from the working document to the layout database

#### **Synopsis**

```
auto-multiple-choice meptex --src calage.xy --data directory
```
#### **Description**

The AMC-meptex.pl command extracts the layout information (exact positions of the boxes, the marks, the name field on all the pages) from a working document calage.xy and fills the layout database (a SQLite file) in the data directory directory.

# <span id="page-55-1"></span>**8.4 AMC-imprime**

AMC-imprime — prints AMC multiple choice answer sheets to be distributed to the students

#### **Synopsis**

```
auto-multiple-choice imprime --sujet subject.pdf --fich-nums numbers-file.txt --data data-dir --methode
method [where-to-print-arguments...]
```
#### **Description**

The AMC-imprime.pl command prints selected copies from a AMC multiple choice answer sheet.

#### **What to print**

The following arguments describe what to print:

**--sujet subject.pdf** sets the subject file (prepared by AMC-prepare(1)).

- **--fich-nums numbers-file.txt** gives a file where the numbers of the copies to be printed are written (one number per line). If this argument is not given, all the copies will be printed.
- **--data data-dir** gives the directory where data files are (see for example AMC-meptex(1)). The layout database in the data directory is used to know at which page of the subject file each copy begins and ends.
- **--split** asks to print separate answer sheets separately.
- **--answer-first** asks to reorder the pages of each copy to get the separate answer sheet first.

#### **Where to print**

Several printing methods are currently defined:

• with "--methode CUPS", **AMC-imprime.pl** prints to a CUPS printer. One print job is sent for each copy, allowing for example to use stapling. Use the following options with this method:

**--imprimante printer** sets the CUPS printer name to print to.

**--options cups-options** gives CUPS options, in the opt1=value1,opt2=value2,... format.

- with "--methode file", **AMC-imprime.pl** outputs the answer sheets to files (one for each copy).
	- **--output filename** sets the filename for outputs. The '%e' sequence will be replaced by a 4-digits copy number. If filename does not contain '%e', the string '-%e.pdf' will be added at its end.
- with "--methode command", **AMC-imprime.pl** will use a provided command for each copy.
	- **--print-command command** gives the command to be used for printing. The command string will be split at each space character (even when using quotes...). The sequence ' $\frac{1}{2}f'$  will be replaced by a PDF filename (containing the copy to print), and '%e' will be replaced by the copy number.

#### **Other options**

Other available options:

--extract-with **command** gives the command to use to extract pages from the PDF subject. Currently only pdftk and gs are available. The default value is pdftk, but gs will be used if the pdftk command is not installed.

# <span id="page-56-0"></span>**8.5 AMC-getimages**

AMC-getimages — prepares scan images before sending them to AMC-analyse(1) for analysis

#### **Synopsis**

```
auto-multiple-choice getimages [--copy-to project-scans-dir] [--vector-density density] --list list-file [scan-
files]
```
#### **Description**

The AMC-getimages.pl command prepares scan files before sending them to AMC-analyse(1):

- multipage image files are split to get one file per page.
- vector images (such as PDF, EPS) are converted to bitmap images.

The input images can be given either as arguments to AMC-getimages.pl, either as the name of a file which contains all the paths of the scan files.

**--list list-file** gives the name of the file that optionally contains (one per line) the paths of the scan files. This file will be cleared and filled with the paths of the scan files after processing, so that the same path can be passed to AMC-analyse.pl as the --list-fichiers option value.

**--copy-to project-scans-dir** gives a directory where to copy all the scans files.

**--vector-density density** sets the density used to convert vector graphics scans to bitmap files. Defaults to 300.

# <span id="page-57-0"></span>**8.6 AMC-analyse**

AMC-analyse — automatic data capture from scans for AMC multiple choice exams.

### **Synopsis**

```
auto-multiple-choice analyse --projet project-dir [--seuil-coche threshold] [--tol-marque tol] [--list-fichiers files-
list.txt | scan-files]
```
### **Description**

The AMC-analyse.pl command performs automatic data capture from scans of completed answer sheets of an AMC multiple choice questionnaire. Before calling **AMC-analyse.pl**, AMC-prepare(1) should have been called to make working documents  $(-\text{mode s})$  and the layout should have been processed with AMC-meptex(1).

**--data data-dir** gives the directory where data files are (see for example AMC-meptex(1)). Defaults to project-dir/data.

**--cr project-cr-dir** gives a directory where to create image reports of the data capture (zooms on the boxes in a zooms sub-directory, name filed extraction as a name- $\star$ . jpg file, and layout report as a page- $\star$ . jpg file).

**--projet project-dir** When using this option, if --cr is not used, project-cr-dir will be set to project-dir/cr.

Giving the names of the scan files to process can be done in two ways:

- these names can be given as arguments,
- these names can be written to a plain file (one filename per line), using the  $-$ list-fichiers files-list.txt to give the name of this file.

Some parameters for data capture may be set using the following options:

- **--prop proportion** sets the proportion of each box that will be measured to decide if the box is ticked or not. Default value is 0.8.
- **--bw-threshold threshold** This parameter is used when converting the grayscale scan file to black and white. To get more black pixels, use a greater value. To get more white pixels, use a smaller value. The threshold must be between 0 and 1. The default value is 0.6.
- **--ignore-red** With this option, only red channel will be used from color scans. This way, all that is written in red will be ignored in the scan. This can be useful when the boxes are printed in red.
- **--tol-marque tol** defines the tolerance when detecting the four marks in the scans corners. These marks are detected looking for black connected components which dimensions are *closed* to the target dimension target (exact dimensions of the marks if printing/scanning process where perfectly accurate). If  $\tau \circ l$  is a real number, accepted dimensions are those between  $(1-to1)*target$  and  $(1+to1)*target$ . If  $tol$  is " $t$ inf, $t$ sup" (where  $t$ inf and  $t$ sup are real numbers), accepted dimensions are those between  $(1-tinf)*target$  and  $(1+tsup)*target$ . A standard value is 0.2.
- **--multiple** This option is to be used when the scans are photocopies from some subjects (different students can have the same subject). In this case, *copy* numbers are allocated to students so that their answer sheets, with the same subject number, can be differentiated.
- **--pre-allocate copy\_id** This option can be used in conjunction with --multiple. The copy numbers used for the scans will start from  $\text{copy\_id}$ , in the same order than the scans given as arguments.
- --try-three | --no-try-three Use one of these options to tell if you allow processing of scans where only three corner marks are present.
- **--debug file.log** gives a file to fill with debugging information.

# <span id="page-58-0"></span>**8.7 AMC-note**

AMC-note — computes marks after scans data capture for AMC multiple choice exams.

### **Synopsis**

```
auto-multiple-choice note --data project-data-dir [--seuil threshold] [--grain granularity] [--arrondi round
ing [--notemin min] [--notemax max] [--no-plafond | --plafond]
```
### **Description**

The AMC-note.pl command computes marks for all students from the scoring strategy extracted from the LaTeX source file by AMC-prepare(1) and from the data capture reports made by AMC-analyse(1).

- **--data project-data-dir** gives the directory where data files are (see for example AMC-meptex(1)).
- **--seuil threshold** gives the black ratio threshold for deciding whether a box is ticked or not. When deciding whether a box is checked or not, AMC-note.pl compares the black ratio (number of black pixels over total number of pixels) to threshold. If the black ratio is greater then threshold, the box is declared to be checked. Standard values can be 0.15 in the standard layout, or 0.5 for separate answer sheet layout (in this last case, letters are drawn in the boxes, and the students are told to fill the boxes entirely).
- **--seuil-up upper\_threshold** gives the black ratio threshold over which a box is considered as not beeing ticked. You can set this value to (for example) 0.6 to allow students to cancel a ticked box filling it completely: if the black ratio is between threshold and upper\_threshold, the box is considered as beeing ticked, but if the black ratio is greater than upper\_threshold (for example when the box is filled), the box is considered as not beeing ticked. The default value is 1.0, so that this feature is disabled.
- **--grain granularity --arrondi rounding** ask marks to be rounded to a multiple of granularity. If rounding is 'i', rounding is done from below (as with floor(3)). If  $rounding$  is 'n', rounding is done to the nearest multiple of granularity. If rounding is 's', rounding is done from above (as with ceil(3)). For example, with options "--grain  $0.25$  --arrondi s", mark 6.285 is rounded to 6.5.
- **--notemin min** with this option, all marks below min will be replaced by min.
- **--notemax max** gives the mark to associate to a sheet where all answers are correct. If not used, marks are not scaled.
- **--plafond** with this option, all marks above max will be replaced by max.
- **--debug file.log** gives a file to fill with debugging information.
- **--postcorrect-student s --postcorrect-copy c** requests port-correction from the completed answer sheet identified by student and copy numbers. In post-correction mode, correct answers are not extracted from the LaTeX source file, but taken from the answers given on this sheet.

# <span id="page-58-1"></span>**8.8 AMC-association-auto**

AMC-association-auto — automatic association between students and answer sheets for AMC multiple choice exams.

### **Synopsis**

auto-multiple-choice association-auto--data project-data-dir--notes-id id--liste students-list.csv [--encodageliste list-encoding] --liste-key key

#### **Description**

The **AMC-association-auto.pl** command associates students with their answer sheet (when there are no errors from students when coding their student number and no error during data capture). See Section [6.6](#page-47-0) from English user documentation for details.

- **--data project-data-dir** gives the directory where data files are (see for example AMC-prepare(1)).
- **--notes-id id** gives the identification string of the code provided for student numbers (command \AMCcode in the LaTeX source file).
- **--pre-association** if used, the --notes-id option is ignored and the automatic association is made from the preassociation data (command \AMCassociation in the LaTeX source file).

**--liste students-list.csv** gives the students list.

**--encodage-liste list-encoding** gives the students list file encoding (default is utf-8).

**--liste-key key** gives the column name where to find the student number in the students list.

**--debug file.log** gives a file to fill with debugging information.

### <span id="page-59-0"></span>**8.9 AMC-association**

AMC-association — manual association between students and answer sheets for AMC multiple choice exams.

#### **Synopsis**

auto-multiple-choice association --data project-data-dir --list

```
auto-multiple-choice association --data project-data-dir --set --student student-sheet-number [--copy copy-
number] --id student-id
```
#### **Description**

The AMC-association.pl command handles association data between students and their answer sheet.

**--data project-data-dir** gives the directory where data files are (see for example AMC-prepare(1)).

With option  $-\text{list}$ , all association data is output.

With option  $--$ set, a manual association is updated.

#### <span id="page-59-1"></span>**8.10 AMC-export**

AMC-export — exports marks for AMC multiple choice exams.

#### **Synopsis**

auto-multiple-choice export--data project-data-dir --module module --fich-noms students-list.csv [--nomsencodage list-encoding] --o output-file

#### **Description**

The AMC-export.pl command exports marks from an Auto Multiple Choice exam.

- **--data project-data-dir** gives the directory where data files are (see for example AMC-prepare(1)).
- **--module module** selects a module for export. See below for the modules included in the AMC standard distribution.
- **--fich-noms students-list.csv** sets the students list file.
- **--noms-encodage list-encoding** selects an encoding for file students-list.csv (default is utf-8).
- **--o output-file** gives the output file name.
- **--option-out options** gives an option for selected module, in the form key=value (see below for possible options for each module). To specify multiple options, use  $--$ option several times.
- $\bullet$ **-sort sort-type** sort the students names, depending on sort-type. If sort-type is 1, use line number from students list file to sort. If  $sort-two$  is m, use mark (and name if marks are equal) to sort. If  $sort-two$  is i, use student number to sort. If  $sort-type$  is n, use name to sort (or line from students list if equal).
- **--useall** all if all is 0 or empty, only students with a scanned answer sheet appears in the output. If all is 1, all students in the students list appears in the output.

#### **Modules**

#### **OpenDocument**

With "--module ods", an OpenDocument (for use by OpenOffice or LibreOffice for example) is produced. The following options are recognized:

nom gives a name for the exam, to be written on the beginning of the sheet.

code gives an short name for the exam, to be used as a tab name.

columns sets the list of columns that are to be added to each student. Default value is student.key, student.name.

stats with a true value, a table will be added with statistics for all questions.

statsindic with a true value, a table will be added with statistics for all indicative questions.

#### **CSV**

With "--module CSV", a CSV file is produced. The following options are recognized:

columns sets the list of columns that are to be added to each student. Default value is student.copy, student.key, st udent.name.

decimal sets the decimal point (default is a dot).

encodage sets the encoding to use for output (default is utf-8).

separateur sets the character used between colums (default is a comma).

entoure sets the character used to enclose strings (default is a double quote).

ticked if not empty, additional columns (with "CHECKED:" prefix) are included to give all the checked boxes on all the sheets. This can be used by an external program to retrieve all the checked boxes when marks are not sufficient. Use value 01 to get 0;0;1;1;0 if boxes 3 and 4 are checked, and value AB to get CD if boxes 3 and 4 are checked.

#### **List**

With "--module List", a PDF file is produced with a list of marks for all students. The following options are recognized:

pagesize The page size. Default value is a4.

nom gives the name of the exam, to be printed at the top of the page.

ncols The number of columns. Default value is 2.

decimal sets the decimal point (default is a dot).

### <span id="page-61-0"></span>**8.11 AMC-annotate**

AMC-annotate — completed answer sheets annotation after marking for AMC multiple choice exams.

#### **Synopsis**

auto-multiple-choice annotate --projet project-dir --names-file students.csv [annotation options...]

#### **Description**

The AMC-annotate.pl command annotates papers scans with scores for all questions, global score and mark, resulting in PDF files (one for each student, or one single file).

#### **General options**

- **--projet project-dir** sets the project name or directory.
- **--data project-data-dir** gives the directory where data files are (default value is project-dir/data).
- $-\text{pdf-dir}$  **pdf-dir** sets the project pdf directory, where to output annotated scans (default value is project-dir/cr/ corrections/pdf).
- **--names-file students-list.csv** sets the students list file name.
- **--names-encoding encoding** selects an encoding for file students-list.csv (default is utf-8).
- **--association-key key** sets the key (column name in the students list file) that is used for association. Default value is stored in the database from value actually used for association, so this option should not be used.
- **--subject subject.pdf** sets the path to the PDF question file (default is project-dir/DOC-sujet.pdf).
- **--compose mode** use this option if you want to take pages from the subject when there is no boxes to be filled on them (for example, question pages before the annotated answer sheet). When  $\text{mod}e$  equals 1, the pages are taken from the subject, are filled or not according to the student's answers (the same as on the answer sheet), and the same correction marks are drawn as on the answer sheet. When mode equals 2, the pages are taken from the corrected answer sheet (so the ticked answers are the correct ones), and no correction marks are drawn.
- **--corrected corrected.pdf** sets the path to the PDF corrected subject (default is project-dir/DOC-corrected. pdf). If not present, this file will be built using values from options  $---n$ -copies,  $--with$ ,  $--filter$  and  $-$ filtered-source).
- **--darkness-threshold t** sets the darkness threshold. Default value is stored in the database from value actually used for scoring, so this option should not be used.
- **--darkness-threshold-up upper\_t** sets the upper darkness threshold. Default value is stored in the database from value actually used for scoring, so this option should not be used.
- **--csv-build-name name-model** sets the model for building students names from the students list file. Default value is '(nom|surname) (prenom|name)', so that the name is built using the nom column content (or the surname column if the nom column does not exist), followed by the content of the prenom column (or the name column), so that the result should be OK for French or English simple CSV files.
- **--id-file ids.txt** gives a filename where to find the ids of copies to annotate (one per line, either the student number if photocopy mode is off, or  $student:copy$  if the photocopy mode is on). If no file is given, then all copies will be annotated.
- **--debug file.log** gives a file to fill with debugging information.

#### **PDF output options**

**--single-output** use this option if you need all annotated copies in a single PDF file. Default behavior is to build one PDF file per student.

 $\bullet$ **-sort s** sets the sort key (only useful when using  $\circ$ -single-output): use

l to keep students in the same order as in the students list file.

m to sort students according to their marks.

- i to sort students according to the copy id.
- n to sort students according to their names.

**--filename-model model** sets a file name model for annotated PDFs. In this model, some sequences will be substituted:

- **(N)** is replaced by the student's name (see  $-\cos\theta$ -build-name).
- **(ID)** is replaced by the student number.
- **(COL)** is replaced by the value of column COL in the students list for the current student.

The default value is  $'(N) - (ID)$ .  $pdf'.$ 

#### **Source file options**

These options are used when the  $--\text{corrected path points to a non-existing file, so that this file can be rebuild.}$ 

**--src mcq-source-file --n-copies n --with latex-engine --filter filter-name --filtered-source fs.tex** see AMC-prepare(1).

#### **Options for embedded scans**

When present, scans are embedded in the annotated PDF file. The following options control the quality of the embedded scans, to reduce the annotated file size.

- **--embedded-max-size maxsize** sets the maximal size for scans (in the format widthxheight, in pixels). Default value is the empty string, which means there is no maximum size. Scans that are larger will be reduced before being included in the annotated file.
- **--embedded-format format** sets the format for scans inclusion: jpeg or png.

**--embedded-jpeg-quality quality** sets the JPEG quality (from 1 to 100) for jpeg embedded scans.

#### **Annotation options**

These options controls what kind of annotations are being to be drawn.

- **--font-size fs** sets the font size, in points, for annotations.
- **--text-color color** text color for annotations. Default value is red.
- **--verdict header** sets the text header to be printed on each first page of the students copies. This text may contain CR characters for multi-line headers. Some sequences are substituted in it:
	- **%S** is replaced by the student total score.
	- **%M** is replaced by the maximum total score.
	- **%s** is replaced by the student mark.
	- **%m** is replaced by the maximum mark.
	- **%(ID)** is replaced by the student's name.
	- **%(COL)** is replaced by the value of column COL in the students list for the current student.
- **--position pos** sets the position where question scores are to be written:
	- marge the scores will be written in the left margin
	- marges the scores will be written in the closest margin (left or right).
	- case the scores will be written near the boxes
	- none the scores won't be written.
- --verdict-question **perl-expression** sets the text to be printed next to all questions, through a perl expression to be evaluated (if you need a simple text, simply quote it with "). Some sequences are substituted in it before evaluation:
	- **%S** is replaced by the student score for this question.
	- **%M** is replaced by the maximum score for this question.
	- **%s** is the same as %S, but rounded to nc significant digits (see option --ch-sign).
	- **%m** is the same as %M, but rounded to nc significant digits (see option --ch-sign).

A standard value for this option is "\"%s/%m\"". You can also use tests (with the perl syntax ( TEST ?IF-YES : IF-NO )) to write *Valid* if the score is the maximal score, or *Failed* if not, using

--verdict-question "(%S==%M ? \"Valid\" : \"Failed\")"

- --verdict-question-cancelled **perl-expression** same as --verdict-question, but applies for cancelled questions (see allowempty scoring strategy). The default value is "X".
- **--indicatives** use this option to request boxes annotation for indicative questions (these questions' scores won't be taken into account while computing the global score. The correct/wrong status is often irrelevant for these questions, so there is no point correcting the corresponding boxes).
- **--line-width width** sets the line width (in points) when drawing symbols to correct answers.
- **--symbols symbols-definition** defines how boxes will be annotated. symbols-definition is a comma separated list of  $H-A:shape:color$  constructs, where H is 0 or 1 depending on whether the box has to be checked or not, A is 0 or 1 depending on whether the box is actually checked or not, shape is one of none, circle, mark, box and color is a color (name or #RGB, see ImageMagick or GraphicsMagick documentation for details). Default value is "0-0:none, 0-1:circle:red,1-0:mark:red,1-1:mark:blue".

#### **Lengths**

The following length can be given with a unit (in, ft, pt, cm or mm).

**--dist-to-box d** sets the distance from the boxes (going left) where to write questions scores when using --position case.Defaults to 1cm.

**--dist-margin d** sets the margin size. Defaults to 5mm.

**--dist-margin-global d** sets the margin size for the header. Defaults to 3mm.

### <span id="page-64-0"></span>**8.12 AMC-mailing**

AMC-mailing — mail PDF annotated completed answer sheets to students

#### **Synopsis**

auto-multiple-choice mailing [--xmlargs args.xml] --project project-dir --students-list students-list.csv [-list-encoding encoding] --email-column col --sender sender-email --subject subject --text email-body [--text-contenttype content-type] [--debug file.log] [transport arguments...]

#### **Description**

The command AMC-mailing.pl sends by email the PDF annotated completed answer sheets to the students. Email addresses are taken from the students list file.

**--project project-dir** Gives the project directory.

**--students-list students-list.csv** sets the students list file name.

**--list-encoding encoding** selects an encoding for file students-list.csv (default is utf-8).

**--email-column col** sets the name of the column containing the email addresses of the students in the students list file.

- **--sender sender-email** sets the sender email.
- **--cc cc-email-address** sets the carbon copy email address.
- **--bcc bcc-email-address** sets the blind carbon copy email address.
- **--subject subject** sets the subject of the emails to send.
- **--text email-body** sets the body text of the emails to send.
- **--text-content-type content-type** sets the content-type of email text. content-type may be text/plain or text/html.
- **--attach filename** adds file filename as an attachment to all emails sent. Use this option several times to attach multiple files.
- **--transport transport** sets the transport to use. transport may be sendmail or SMTP.
- **--debug file.log** gives a file to fill with debugging information.

#### **Transport arguments**

Depending on the value used for argument  $transport$ , the following arguments can be added:

#### **Transport sendmail**

**--sendmail-path path** sets the path to the sendmail command (defaults to /usr/sbin/sendmail).

#### **Transport SMTP**

**--smtp-host host** sets the SMTP hostname (defaults to smtp).

**--smtp-port port** sets the port to use (default value is 25).

#### **Arguments in a XML file**

To avoid encoding problems, one can place some arguments in a XML file and use the  $--$ xmlargs file.xml argument as the first command argument. Here is an example of such a file:

```
<?xml version="1.0" encoding="UTF-8"?>
<arguments>
 <arg>--sender</arg><arg>Bienvenüe &lt;paamc@passoire.fr&gt;</arg>
 <arg>--text</arg><arg>Voilà votre copie corrigée</arg>
 <arg>--subject</arg><arg>QCM</arg>
</arguments>
```